## AT680 Leakage Current/IR Meter User's Manual

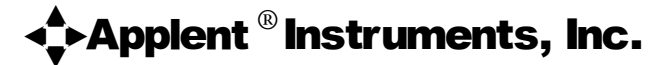

Address: 7BC, No.91, Guanhe(W) Rd, Changzhou, Jiangsu, China (PRC)

Post Code: 213002 Telephone (Sales): 0086-0519-88805550 / 88050005 Ext 0 Telephone (Tech.): 0086-0519-88805550 / 88050005 Ext 8008 Fax:0086-0519-88050008

> Sales Email: <u>[sales@applent.com](mailto:sales@applent.com)</u> [http://www.applent.com](http://www.applent.com/) Tech Email: [tech@applent.com](mailto:tech@applent.com)

©2005~2009 Applent Instruments, Inc.

The material in this manual is for informational purposes only and is subject to change, without notice. Applent assumes no responsibility for any error or for consequential damages that may result from the misinterpretation of any procedures in this publication.

This document contains proprietary information which is protected by copyright.

All rights are reserved.

No part of this document may be photocopied, reproduced, or translated to another language without the prior written consent of the Applent Instruments Inc.

## Safety Summary

<span id="page-1-0"></span>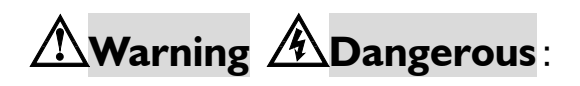

When you notice any of the unusual conditions listed below, immediately terminate operation and disconnect the power cable.

Please Contact Applent Instruments Incorporation sales representative for repair of the instrument. If you continue to operate without repairing the instrument, there is a potential fire or shock hazard for the operator.

- Instrument operates abnormally
- Instrument emits abnormal noise, smell, smoke or a spark-like light during the operation.
- Instrument generates high temperature or electrical shock during operation.
- Power cable, plug, or receptacle on instrument is damaged.<br>● Foreign substance or liquid has fallen into the instrument.
- Foreign substance or liquid has fallen into the instrument.

## Safety Summary

## <span id="page-2-0"></span> $\triangle$ Warning  $\triangle$ Dangerous:

The following general safety precautions must be observed during all phases of operation, service, and repair of this instrument. Failure to comply with these precautions or with specific WARNINGS elsewhere in this manual may impair the protection provided by the equipment. In addition it violates safety standards of design, manufacture, and intended use of the instrument.

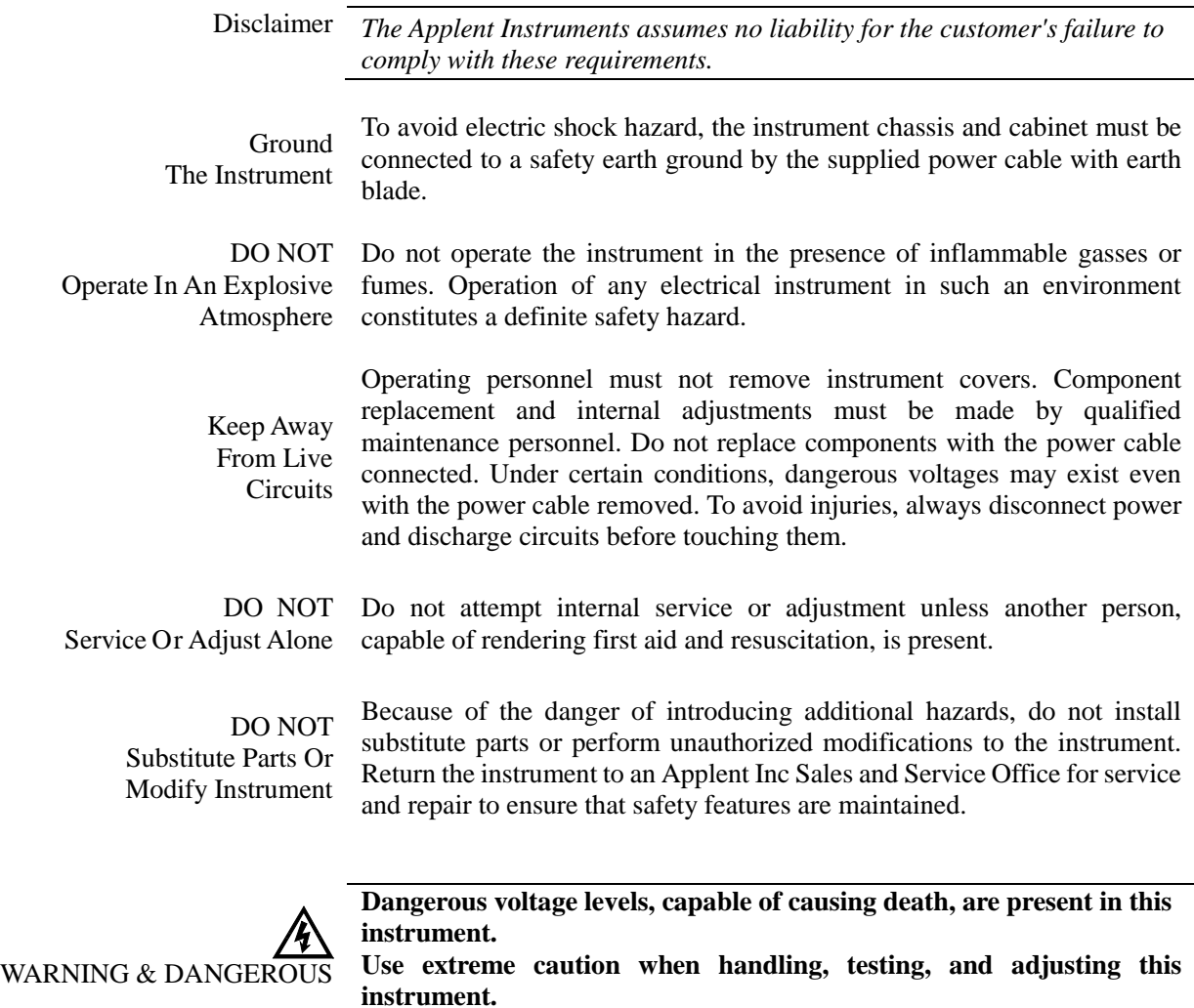

AT680 Leakage Current/IR Meter

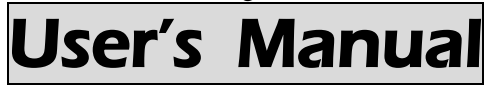

English

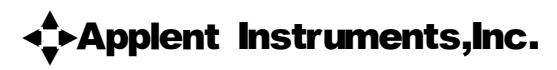

©2005-2009 Applent Instruments, Inc.

### <span id="page-4-0"></span>CERTIFICATION, LIMITED WARRANTY & LIMITATION OF LIABILITY

**Applent Instruments, Inc.** (shortened form **Applent**) certifies that this product met its published specifications at the time of shipment from the factory. Applent further certifies that its calibration measurements are traceable to the People's Republic of China National Institute of Standards and Technology, to the extent allowed by the Institution's calibration facility or by the calibration facilities of other International Standards Organization members.

This Applent instrument product is warranted against defects in material and workmanship for a period corresponding to the individual warranty periods of its component products. **The warranty period is 2 years and begins on the date of shipment.** During the warranty period, Applent will, at its option, either repair or replace products that prove to be defective. This warranty extends only to the original buyer or end-user customer of a Applent authorized reseller, and does not apply to fuses, disposable batteries or to any product which, in Applent's opinion, has been misused, altered, neglected or damaged by accident or abnormal conditions of operation or handling.

For warranty service or repair, this product must be returned to a service facility designated by Applent. The buyer shall prepay shipping charges to Applent and Applent shall pay shipping charges to return the product to the Buyer. However, the Buyer shall pay all shipping charges, duties, and taxes for products returned to Applent from another country.

Applent warrants that its software and firmware designated by Applent for use with an instrument will execute its programming instruction when properly installed on that instrument. Applent does not warrant that the operation of the instrument, or software, or firmware, will be uninterrupted or error free.

The foregoing warranty shall not apply to defects resulting from improper or inadequate maintenance by the Buyer, Buyer-supplied software or interfacing, unauthorized modification or misuse, operation outside the environmental specifications for the product, or improper site preparation or maintenance.

THIS WARRANTY IS BUYER'S SOLE AND EXCLUSIVE REMEDY AND IS IN LIEU OF ALL OTHER WARRANTIES, EXPRESS OR IMPLIED, INCLUDING BUT NOT LIMITED TO ANY IMPLIED WARRANTY OF MERCHANTABILITY OR FITNESS FOR A PARTICULAR PURPOSE. APPLENT SHALL NOT BE LIABLE FOR ANY SPECIAL, INDIRECT, INCIDENTAL OR CONSEQUENTIAL DAMAGES OR LOSSES, INCLUDING LOSS OF DATA, WHETHER ARISING FROM BREACH OF WARRANTY OR BASED ON CONTRACT, TORT, RELIANCE OR ANY OTHER THEORY.

> Applent Instruments, Inc. Changzhou, Jiangsu, The People's Republic of China. Rev.A2 January, 2005 Rev.B0 January, 2008

## **Contents**

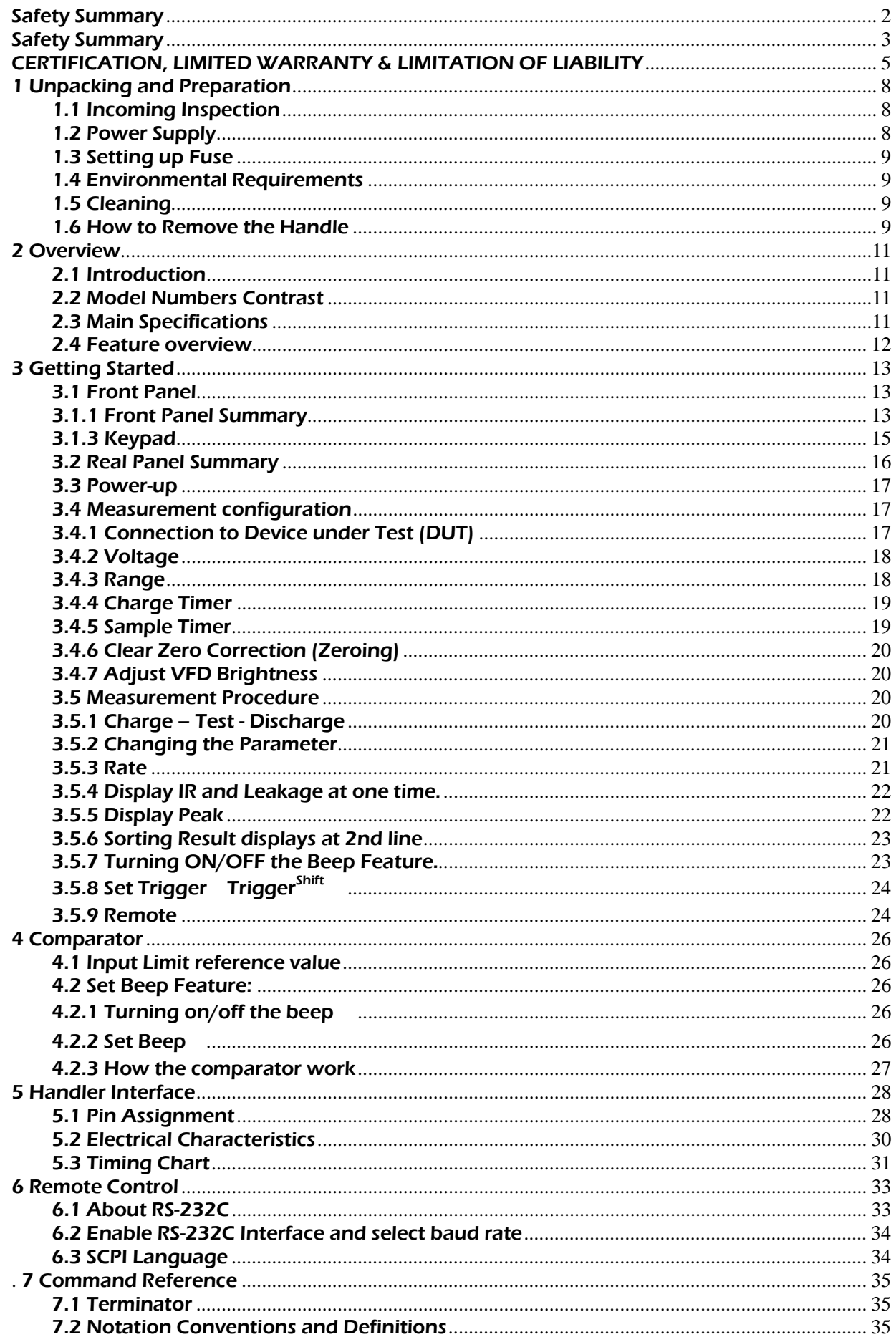

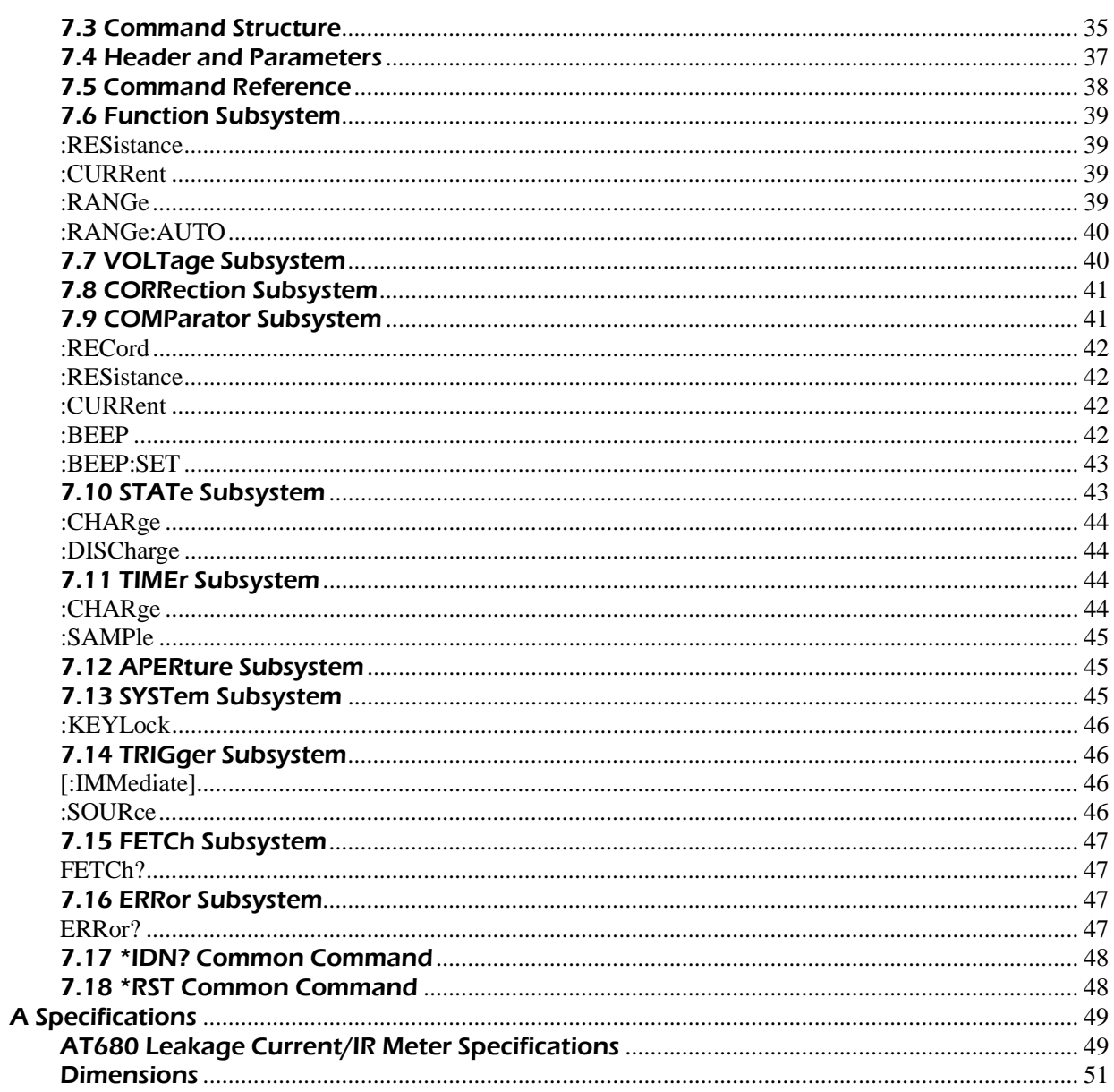

# <u>**1** Unpacking and Preparation</u>

This chapter describes how to set up and start the AT680 Leakage Current/IR Meter

- Incoming Inspection
- Power Requirements
- Setting up the Fuse
- Environmental Requirements
- Cleaning
- $\bullet$  How to Remove the Handle

## <span id="page-7-1"></span>1.1 Incoming Inspection

<span id="page-7-0"></span>17

After you receive the instrument, carry out checks during unpacking according to the following procedure.

- 1. Check that the packing box or shock-absorbing material used to package the instrument has not been damaged.
- 2. Referring to Table 1-1, check that all packaged items supplied with the meter have been provided as per the specified optioned.

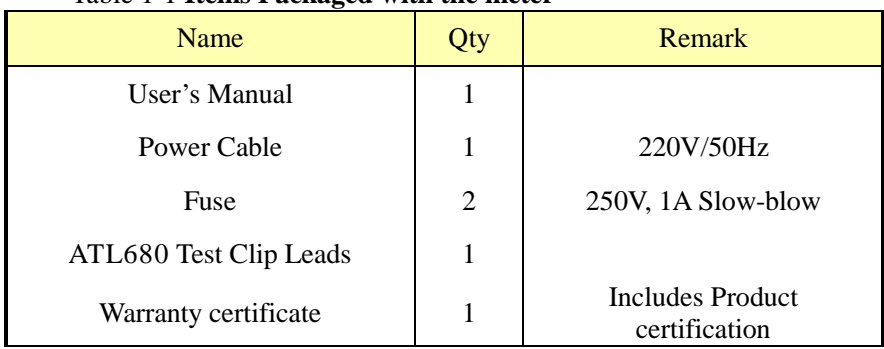

#### Table 1-1 **Items Packaged with the meter**

## <span id="page-7-2"></span>1.2 Power Supply

Confirm that the power supplied to the AT680 meets the following requirements:

Voltage: 100-120VAC Frequency:47.5 -52.5Hz Power-consumption: 50VA max

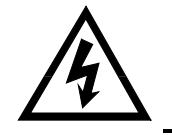

WARNING: The ground wire should be earthed to avoid being electric shock. If you change the power cord, make sure the ground wire earthed.

## <span id="page-8-0"></span>1.3 Setting up Fuse

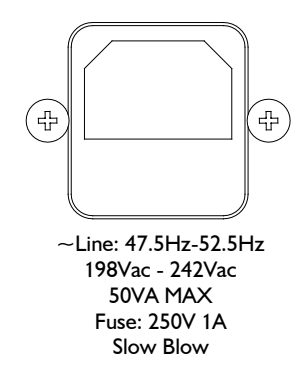

Figure 1-1 **Fuse Holder**

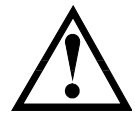

Please use the following fuse type: **UL/CSA type, Slow-Blow, 5×20-mm miniature fuse, 1A, 250 V .**

## <span id="page-8-1"></span>1.4 Environmental Requirements

Ensure that the operating environment meets the following requirements. Temperature: 0°C to 55°C Operating stated accuracy:<80% RH Temperature range at calibration: 23°C±5°C Stated accuracy: <70%RH

## <span id="page-8-2"></span>1.5 Cleaning

 $\overline{\phantom{a}}$ 

To prevent electrical shock, disconnect the AT680 power cable from the receptacle before cleaning.

Use a dry cloth or a cloth slightly dipped in water to clean the casing. Do not attempt to clean the AT680 internally.

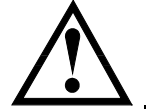

WARNING: Don't Use Organic Solvents (such as alcohol or gasoline) to clean the Instrument.

## <span id="page-8-3"></span>1.6 How to Remove the Handle

A handle kit is attached to the AT680.

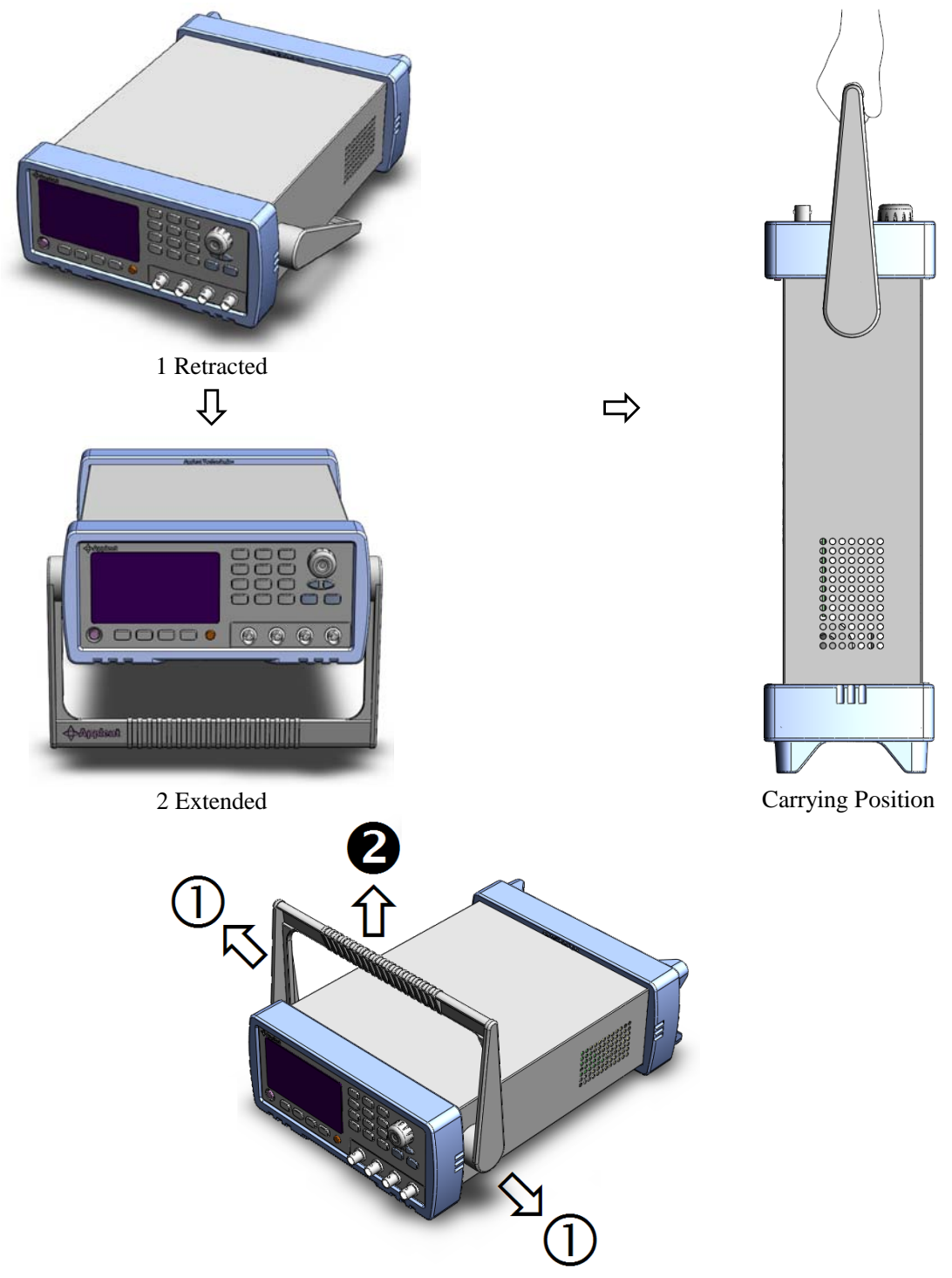

Remove Handle (*Lift the handle perpendicular to the unit while pulling it in the direction of*  $(1)$ *.)* Figure 1-2 **Handle**

# 2 Overview

<span id="page-10-0"></span>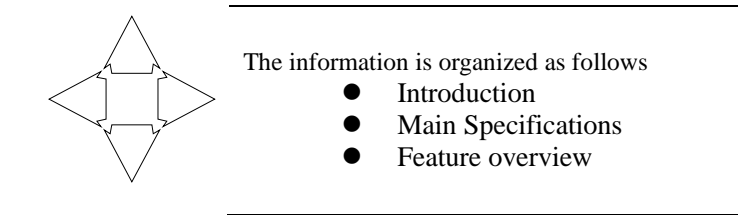

## <span id="page-10-1"></span>2.1 Introduction

Thank you for purchasing AT680 Leakage Current/IR Meter.

The Applent AT680 is a Leakage Current and Insulation Resistance Meter for quality control and laboratory use. AT680 is used for measuring insulation resistance and leakage current of electronic components, devices, dielectric materials, wires, cables and etc.

The AT680 Dual Display (insulation resistance and leakage current) Megohmmeter includes 4-digit (9,999 counts), 7-range (auto and manual), broad measurement range (1nA~20mA) and super fast test rate (55 readings per second). The voltage applied to the device under test (DUT) is programmable from 1 to 650 volts.

The AT680 can output comparison/decision results for sorting components into 2 bins. Furthermore, by using the handler interface, the AT680 can be easily combined with a component handler and a system controller to fully automate component testing, sorting, and quality-control data processing. A GD/NG indicator on VFD provides a visual display of test results based on a preset limit. Thirty sets of test conditions are stored in the unit and can be reprogrammed by the user.

The RS232C (used SCPI) and Handler interfaces are standard interfaces on the AT680 and enabled automatic testing.

### <span id="page-10-2"></span>2.2 Model Numbers Contrast

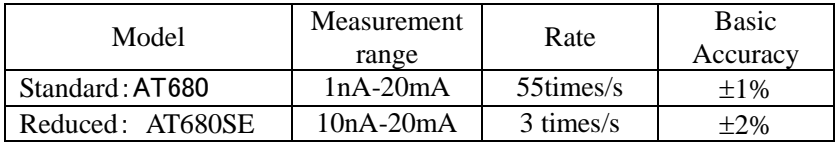

## <span id="page-10-3"></span>2.3 Main Specifications

Some main specifications of the AT680 include:

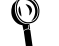

Full 680 specifications are included in Appendix A.

- Measuring Insulation Resistance and Leakage Current.
- Output Negative Voltage: 1.0VDC~650VDC, Basic Accuracy: 0.5%  $\langle 100V: 0.1V \text{ step} \rangle$   $\geq 100V: 1V \text{ step}$
- Leakage Current *Measurement Range*: 1nA-20mA
- Leakage Current Basic Accuracy: 1%
- Insulation Resistance *Measurement Range*:1k Ω-325G
- Insulation Resistance Basic Accuracy: <10G:3%,≥ 10G: 5%,≥100G: 10%
- Max Charge Current: 200mA ± 20mA
- Automatic Test with 7 Ranges and Manual
- Test Rate *Slow: 3 readings/second with 9,999 counts Medium: 25 readings/second with 1,999 counts Fast: 55 readings/second with 1,999 counts*
- Built-in 2 timers *Charge Timer: 0s~999.9s Sample Timer: 0s~999.9s*
- Trigger mode: *Internal Trig, Manual (Remote) Trig and External (Handler) Trig.*

## <span id="page-11-0"></span>2.4 Feature overview

- $\bullet$  High brightness VFD *window size: 98mm×58mm*
- Correction (Zeroing) Function *Zero out test lead and fixture measurement errors.*
- Built-in Comparator (Sorting) *Thirty sets of Record can be used to store user's data. Display on VFD Screen and/or Output to Handler.*
- Beep and VFD Brightness can be Adjusted *Setup GD or NG Beep and adjust VFD Brightness.*

Interfaces

1. Handler interface: GD/NG Output, Trig Signal Input and EOC (Busy) Output. 2. RS232C interface: SCPI Compatibility, ASCII Transmission.

# **Getting Started**

This chapter describes names and functions of the front panel, rear panel, and screen display and provides the basic procedures for operating AT680.

- Front Panel Summary
- Real Panel Summary
- Power-up
- Begin Measuring

## <span id="page-12-1"></span>3.1 Front Panel

<span id="page-12-0"></span>1

#### <span id="page-12-2"></span>3.1.1 Front Panel Summary

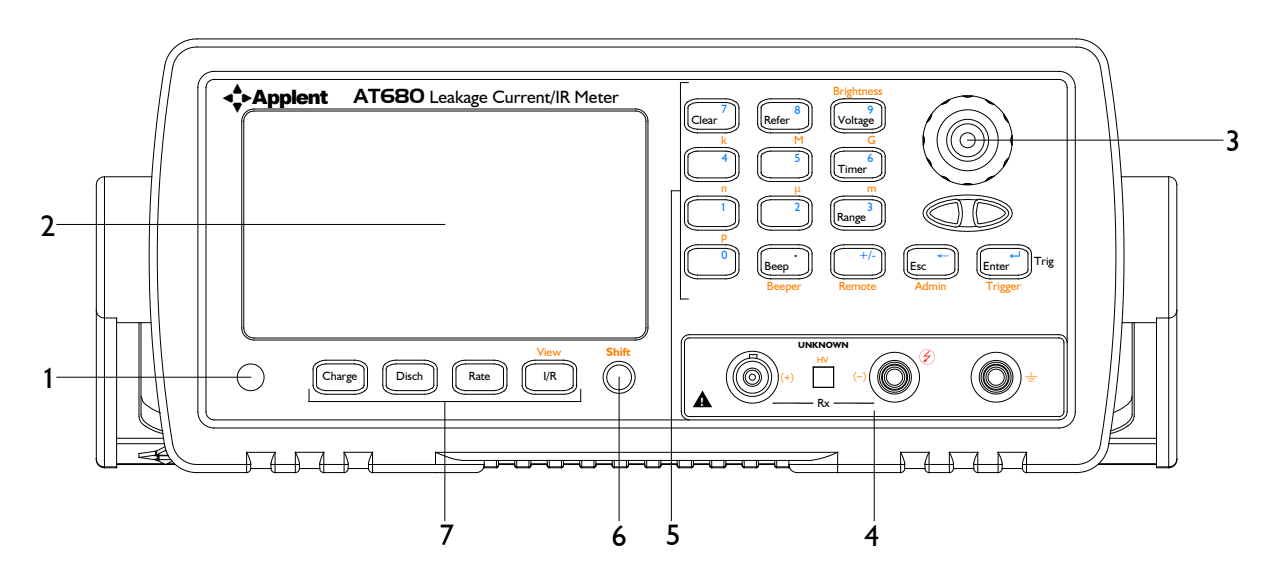

#### Figure 3-1 **Front Panel**

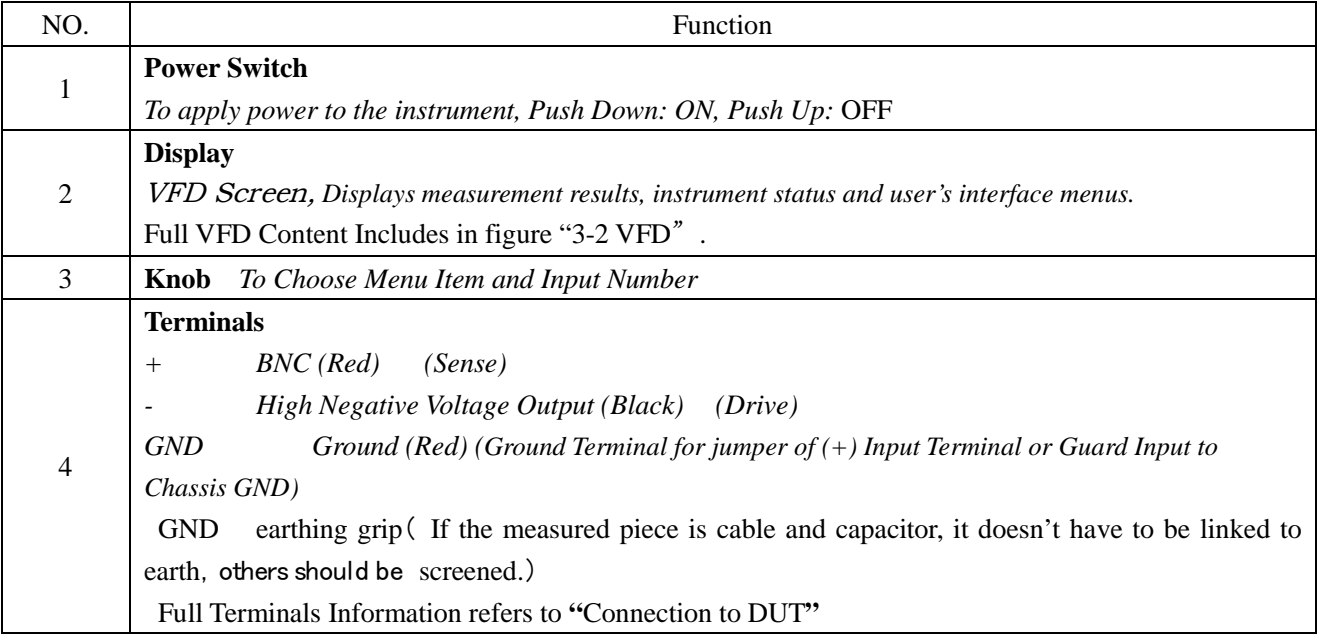

13

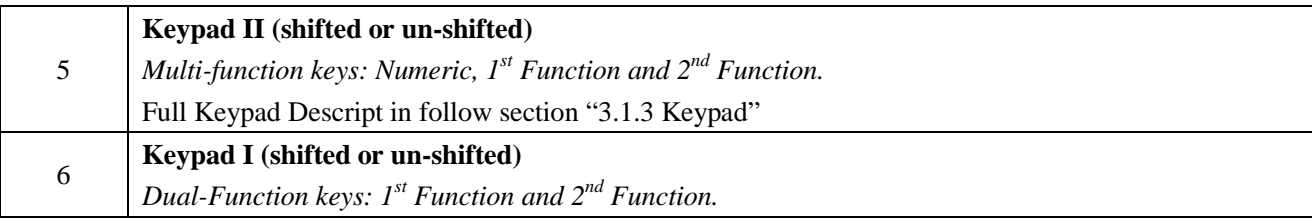

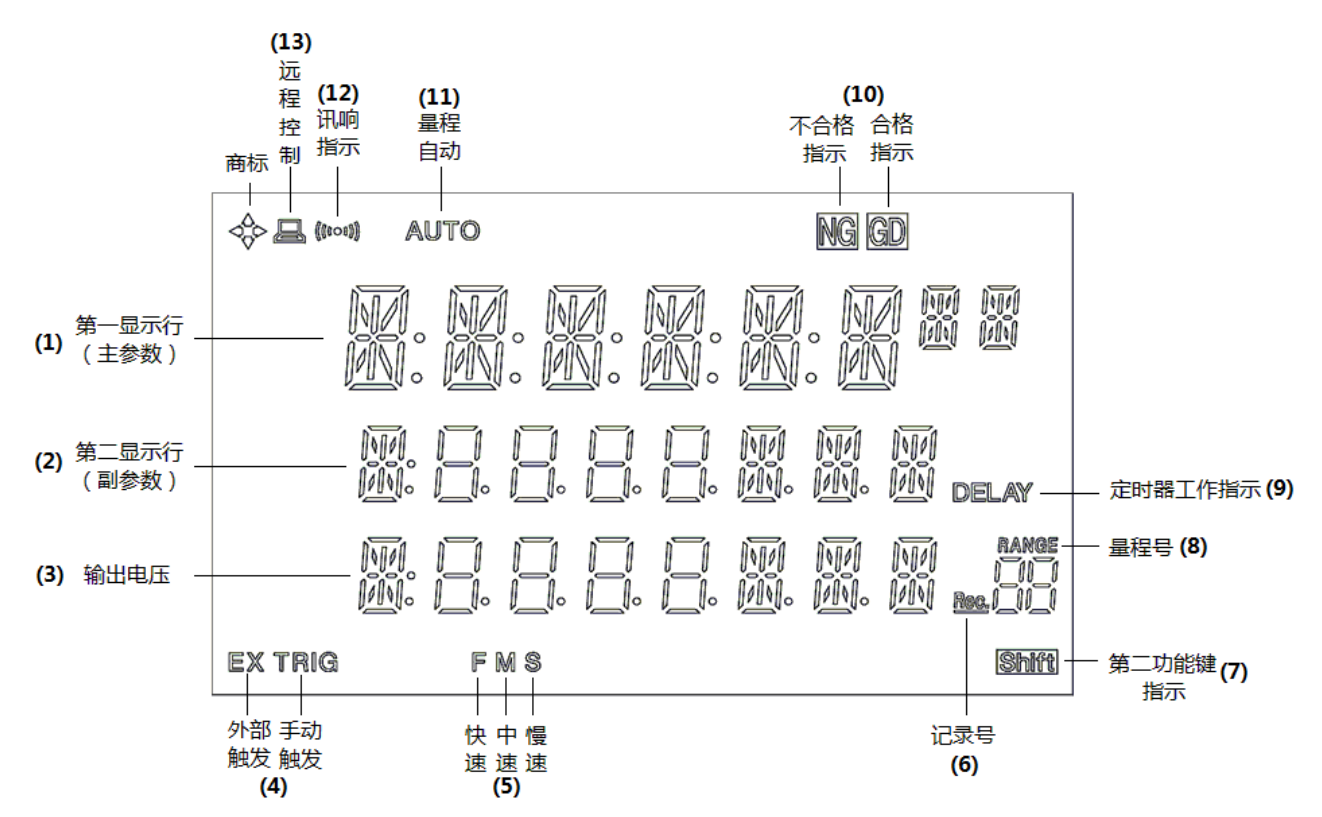

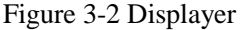

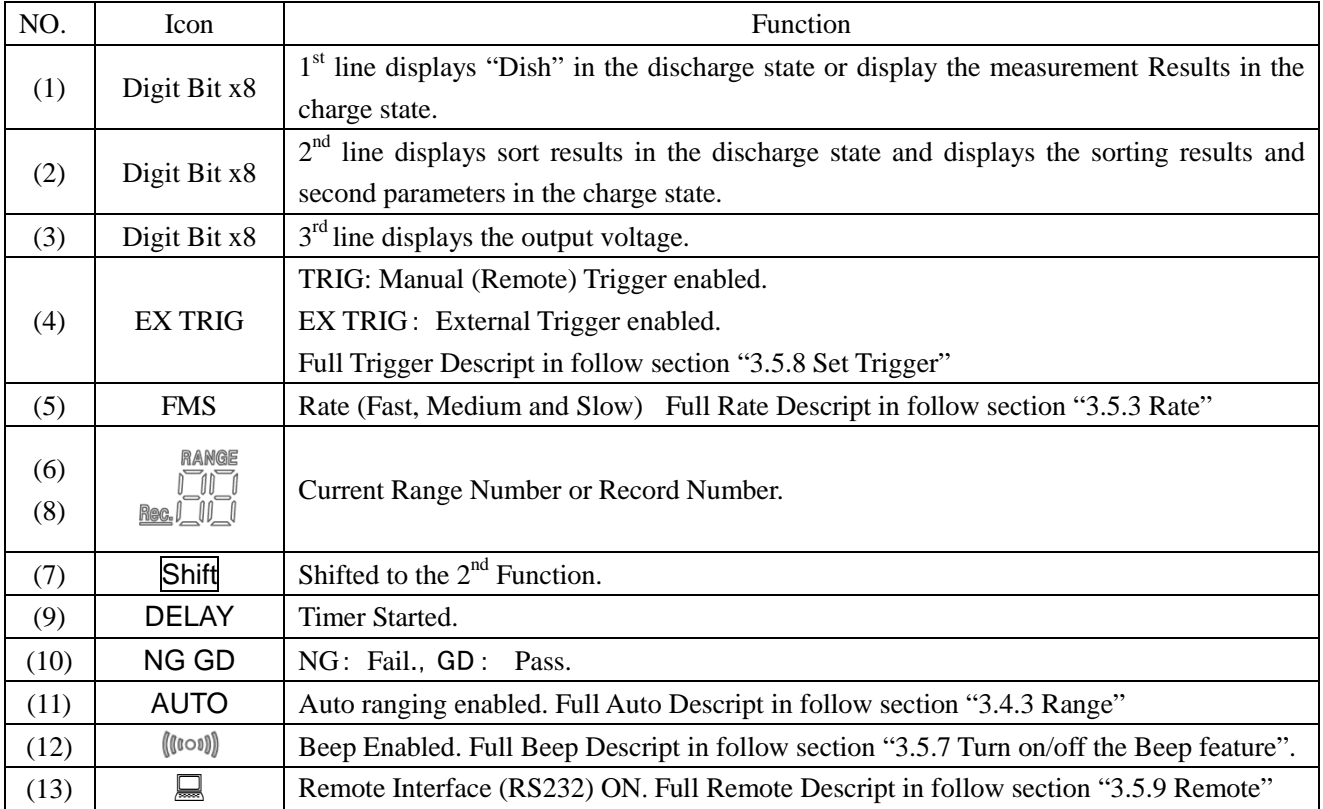

<span id="page-14-0"></span>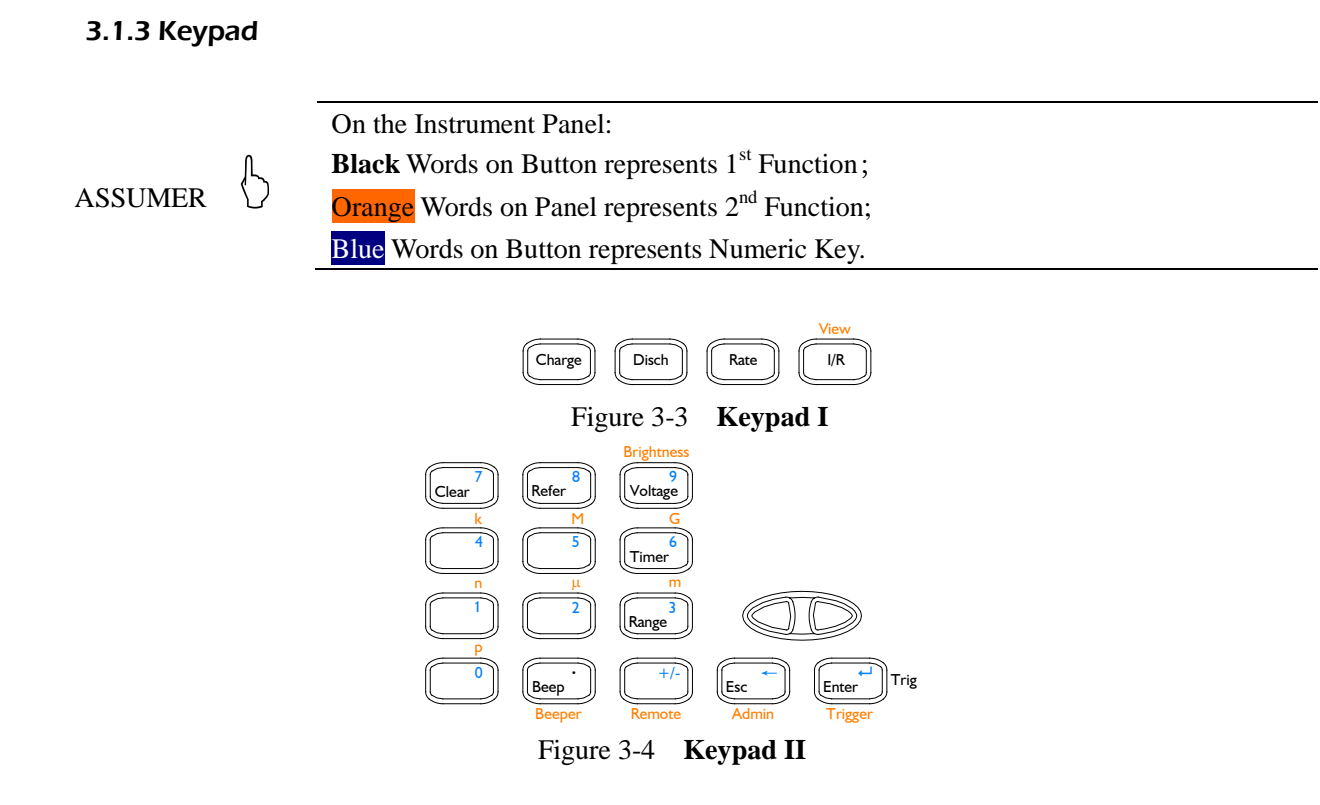

## 1. 1<sup>st</sup> Function Keys (Un-shifted)

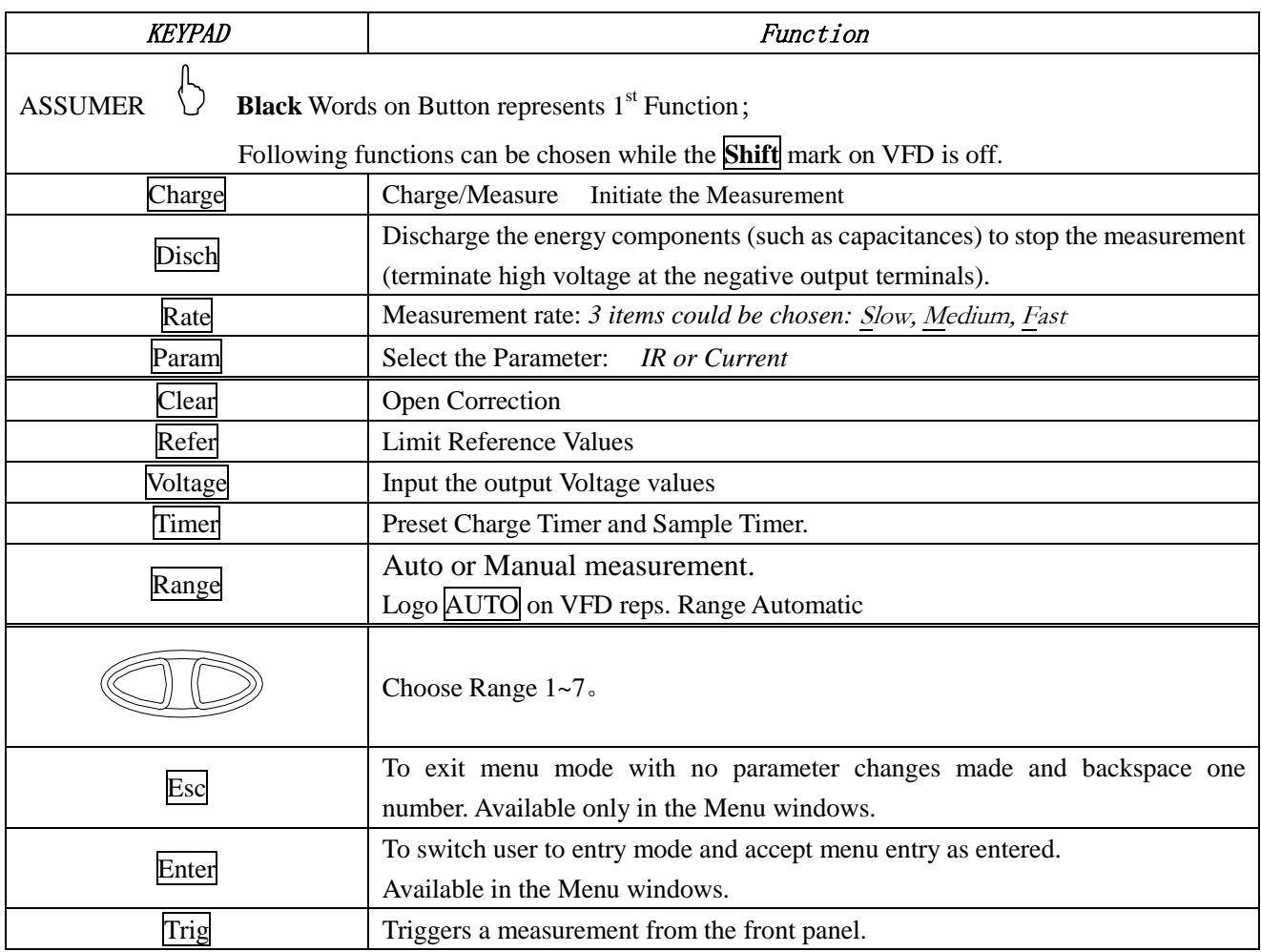

#### Available in the Manual Trigger mode.

### 2. 2<sup>nd</sup> Functions (Shifted)

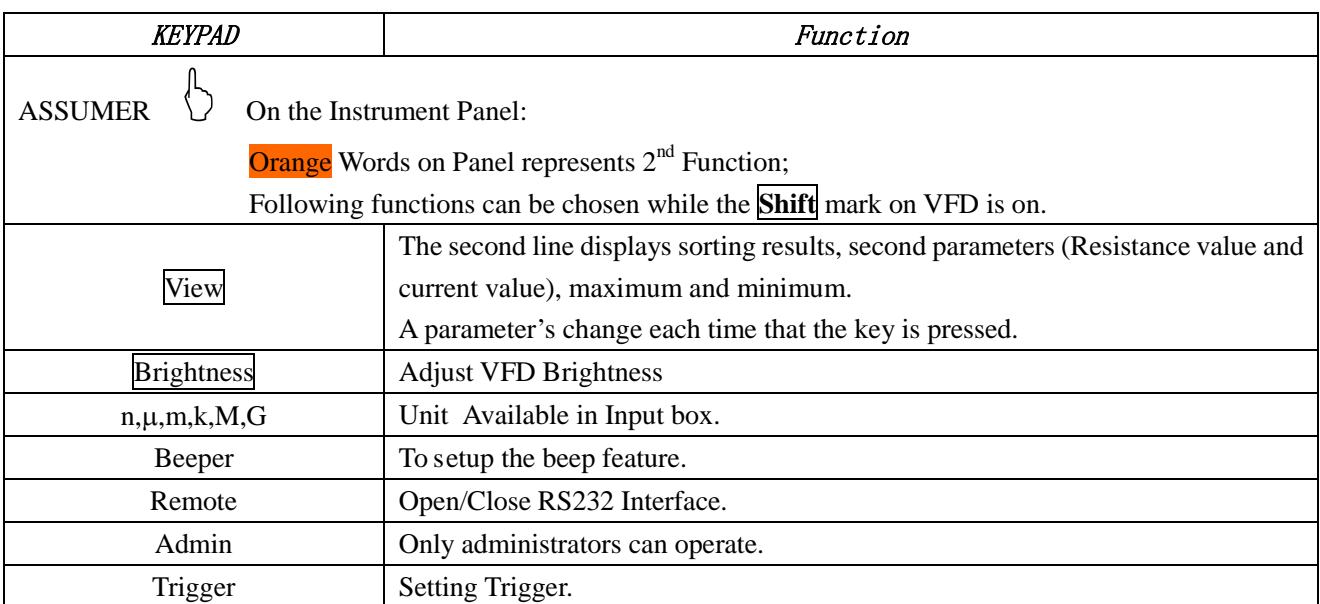

#### 3. Numeric Keys

ASSUMER <br>
ASSUMER Blue Words on Button represents Numeric Key.

The numeric keys include Blue word keys,  $\overline{ESC}$  key,  $\overline{Enter}$  key and units (p, n,  $\mu$ ,m, k, M, G).

## <span id="page-15-0"></span>3.2 Real Panel Summary

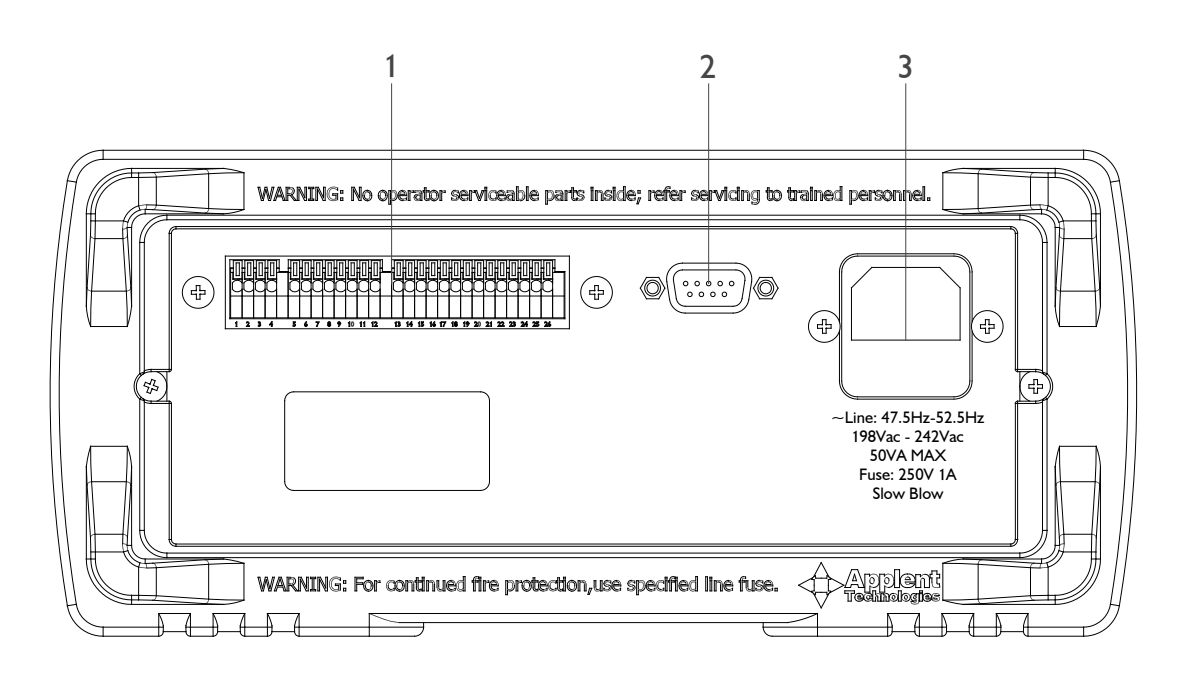

Figure 3-5 **Real Panel**

- 1. Handler Interface
- 2. RS232C Interface
- 3. AC Inlet Module

## <span id="page-16-0"></span>3.3 Power-up

#### 3.3.1 Line Power Connection

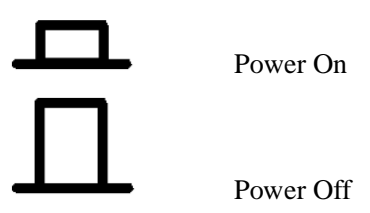

#### 3.3.2 Power-up Sequence

On power-up, AT680 performs self-tests on its FlashRom, RAM and momentarily lights all segments and annunciators. If a failure is detected, the instrument will not enter the measurement state.

#### 3.3.3 Power-up Defaults

The power-on default will be the last configuration you saved.

#### 3.3.4 Warm-up Time

AT680 is ready to be used as soon as the power-up sequence has completed. However, to achieve the accuracy rating, warm up the instrument for 30 minutes.

## <span id="page-16-1"></span>3.4 Measurement configuration

#### <span id="page-16-2"></span>3.4.1 Connection to Device under Test (DUT)

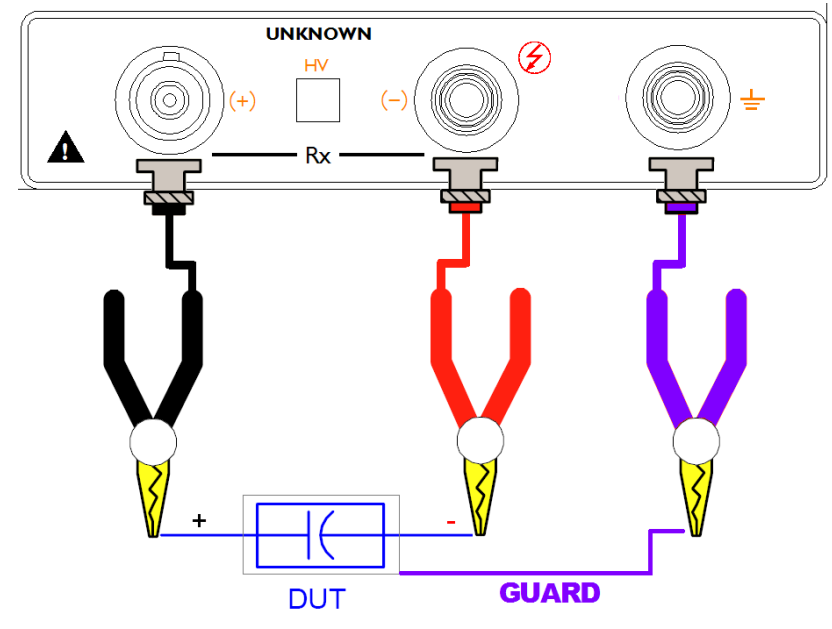

Figure 3-6 **Connection to DUT**

1. The negative terminal output high voltage, the piece should be linked in the discharge state to avoid being electric shock.

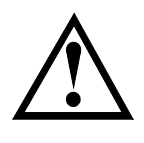

2. Warning: Such as capacitor which has nonpolarity should be linked in the correct way , or it is dangerous for the human being.

3. Recommend: Device discharges build in the machine.

4. Ensure that the operating environment meets the requirements.

#### <span id="page-17-0"></span>3.4.2 Voltage

Voltage Input box accepts entry of a test voltage between 1.0 and 650 VDC. <100V in 0.1V intervals, ≥100V in 1V intervals.

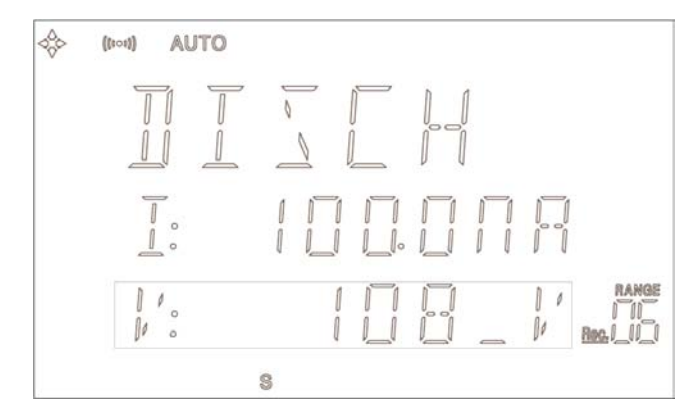

Discharge State

1. Press Voltage key, a cursor flashed at  $3<sup>rd</sup>$  line on the VFD.

2. Press Numeric Key Enter value.

3. Press Enter to finish input, the Value will save in Flashrom and back to Discharge State.

Press Esc key to cancel input and back to Discharge State.

#### <span id="page-17-1"></span>3.4.3 Range

In the auto range state, AT680 choose the right range as illustrated in table 3-1.

| NO. | lifting range | Lower range        |
|-----|---------------|--------------------|
| 1   | ↓             | ₼                  |
|     | 2mA           | 1.8 <sub>m</sub> A |
| 2   | ↓             | ↑                  |
|     | $200\mu A$    | $180\mu A$         |
| 3   | ↓             | ↑                  |
|     | $20\mu A$     | $18\mu A$          |
| 4   | ◡             | ₼                  |
|     | $2\mu A$      | $1.8\mu A$         |
| 5   | ↓             | ₼                  |
|     | 200nA         | 180nA              |
| 6   | ↓             | ₼                  |
|     | 20nA          | 18nA               |
| 7   |               | ₼                  |

Table 3-1 **Range changes process**

If you don't choose the fit range, you wouldn't get the result in the standard accuracy. If you don't know the measured range ,you use the auto range to meansure.Press the Range key to light the **AUTO** mark.

If you set-up the refer value , you can measure in the manual range, Press the Rangekey to die out the **AUTO** mark, the AT680 would choose the range by the refer value.

Press  $\overline{\text{Range}}$   $\left\{\left\{\right\}\right\}$  key to set-up Manual range.

Manual range is help increasing the test rate.

 In the auto range state, some device (such as CBB) won't be chosen the correct range; you can use the manual range.

- When you measure the leak current, the manual range is a better choice.
- When you measure in the Fast/Med, the manual range is a better choice.

#### <span id="page-18-0"></span>3.4.4 Charge Timer

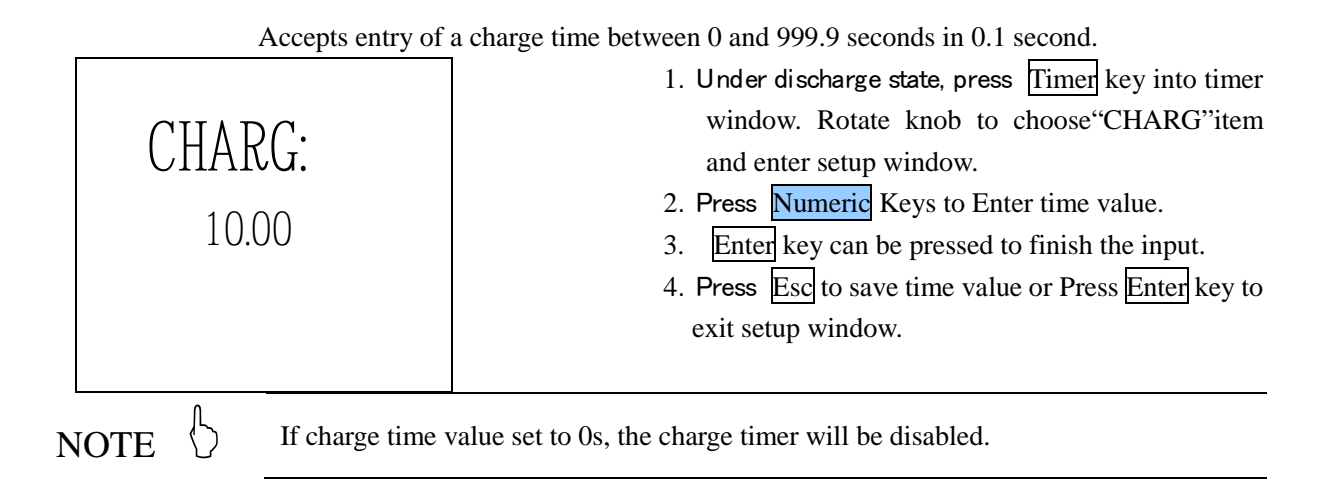

#### <span id="page-18-1"></span>3.4.5 Sample Timer

Accept entry of a sample time between 0 and 999.9 seconds in 0.1 second. In the measurement state, AT680 will sample a data every sample time.

1.Under discharge state, press Timer key into timer

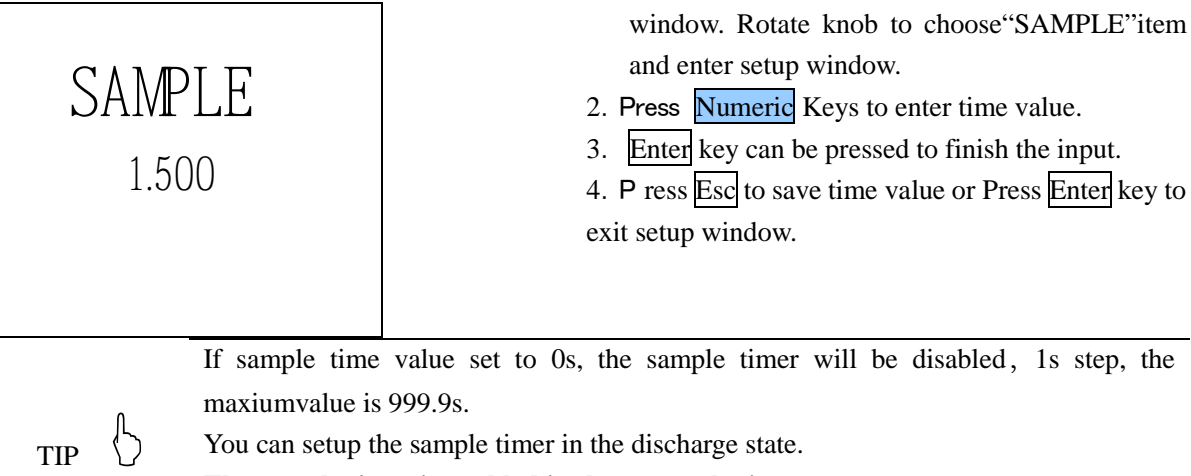

**The sample timer is enabled in the external trigger state.** If sample time value set to 0s, charge timer is disabled.

 $_{\text{TP}}$   $\langle$ )

Flow:

In the external trigger state, the machine get the trigger signal,ouput the high voltage and timer is on ,the machine sample each time and the output is off that the timer is to 0.In the same time, the handler interface output the sorting result (EOC,GD/NG) until get another trigger signal.

#### <span id="page-19-0"></span>3.4.6 Clear Zero Correction (Zeroing)

Before making measurements, AT680 should be zeroed to correct for test lead or fixture errors.

1. Press Clear key to enter clear window. Before zeroing, remove all components from test fixture.

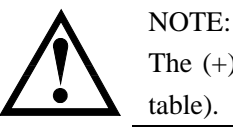

The (+) test lead must be opened and suspended. NO touching any objects (such as table).

2. Press Enter to clear zero.

During the zeroing process corrections are calculated and stored in AT680 flashrom and applied to ongoing measurements.

3. Press Esc to terminate clearing process and exit zeroing window.

#### <span id="page-19-1"></span>3.4.7 Adjust VFD Brightness

Press Shift Brightness key to adjust VFD Brightness. The first line of VFD displays "VFD-LT" and the  $2<sup>nd</sup>$  line shows current brightness level. Press  $\left\{\right\}$  or turn the Knob to change a new level.

Press Enter to save and exit to discharge state. Press Esc to exit to discharge state but not save.

> Brightness includes 8 levels:  $0$ (dark) ~ 7(bright)

### <span id="page-19-2"></span>3.5 Measurement Procedure

<span id="page-19-3"></span>3.5.1 Charge – Test - Discharge

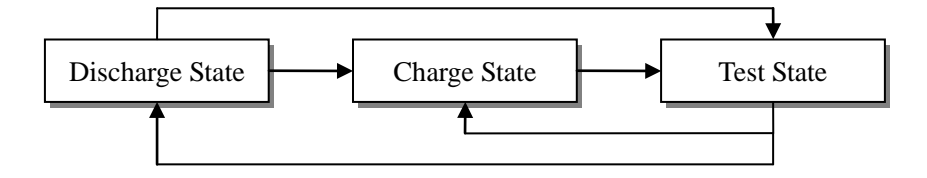

Figure 3-9 Three States

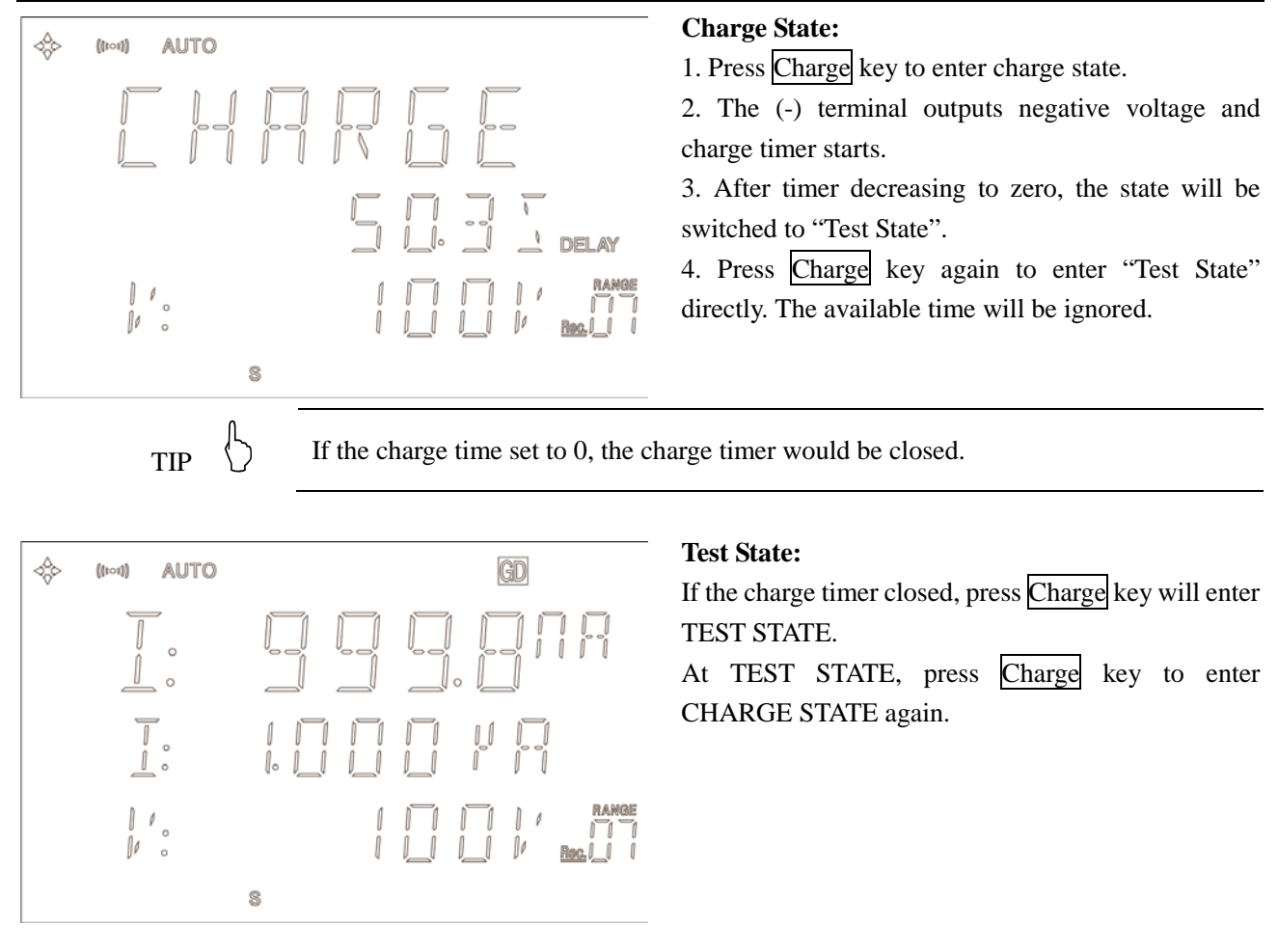

If you close the power, the value of the parameter you change would be lost, because<br>of altering the parameter in the test state; the value would be stored in the<br>interval discharge .state.

#### <span id="page-20-0"></span>3.5.2 Changing the Parameter

You can change test parameter whether at DISCHAGE STATE or TEST STATE.

Press Param key to switch IR to current testing.

Press the **Param** key to cut over insulation resistance to leakage current.

In the discharge state, the  $2<sup>nd</sup>$  line displays the limit value which also is the present parameter.

If you want to measure the Insulation resistance, make sure the first letter of the 2nd line is "R:"

If you want to measure the leakage current, make sure the first letter of the 2nd line is  $T$ .

#### <span id="page-20-1"></span>3.5.3 Rate

The RATE operation sets the integration time of the A/D converter, the period of time the input signal is measured (also known as aperture). The integration time affects the usable digits, the amount of reading noise.

The RATE items are explained as follows, you can press Rate key to choose.

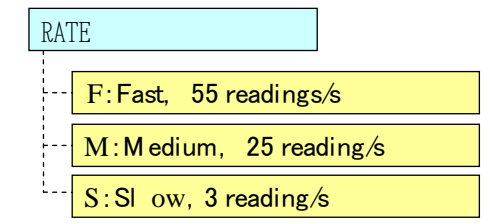

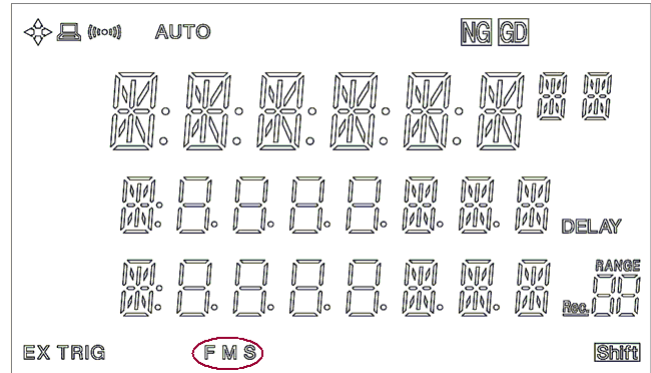

#### <span id="page-21-0"></span>3.5.4 Display IR and Leakage at one time.

AT680 can display IR at  $1<sup>st</sup>$  line of the VFD and Leakage current at  $2<sup>nd</sup>$  line. Under TEST STATE, Press  $\overline{\text{View}}$  key to choose follow items at  $2^{\text{nd}}$  line:

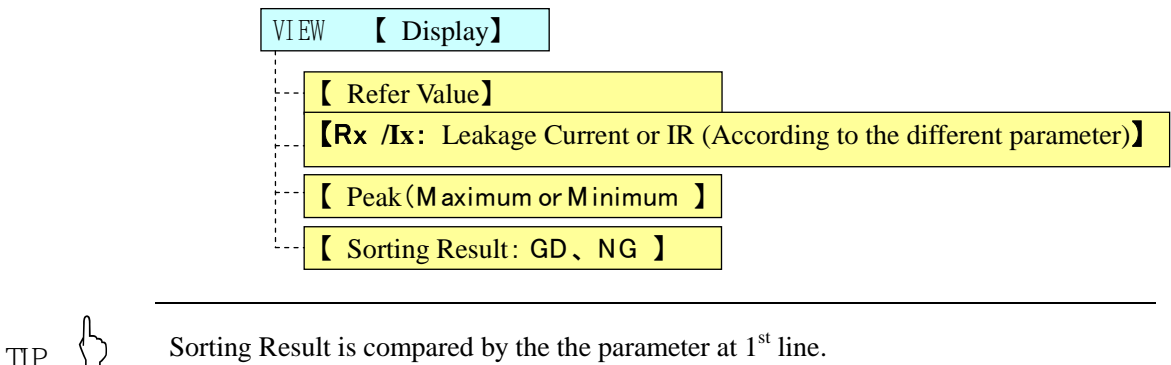

#### <span id="page-21-1"></span>3.5.5 Display Peak

Press  $\sqrt{\frac{V_{\text{new}}}{V_{\text{new}}}}$  key to display peak at VFD  $2^{\text{nd}}$  line. In the Test State, Press the View key to choose follow items:

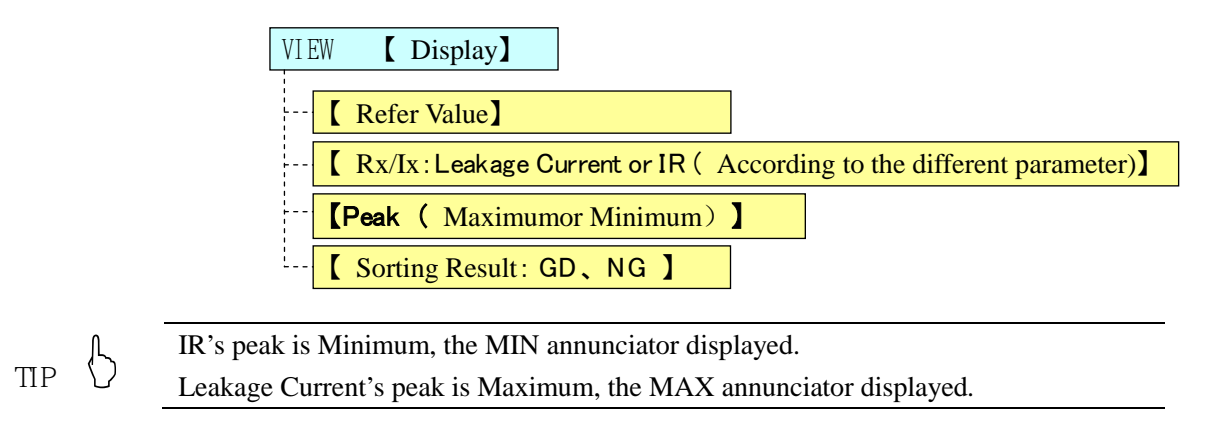

#### <span id="page-22-0"></span>3.5.6 Sorting Result displays at 2nd line

Press View key to display peak at VFD  $2<sup>nd</sup>$  line. In the Test State, Press the View key to choose follow items:

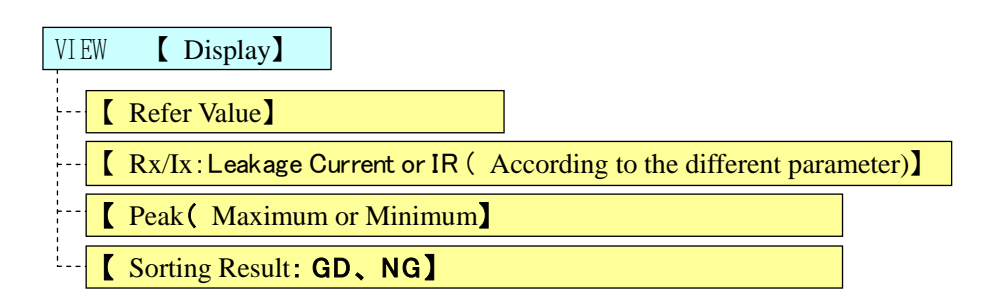

#### <span id="page-22-1"></span>3.5.7 Turning ON/OFF the Beep Feature.

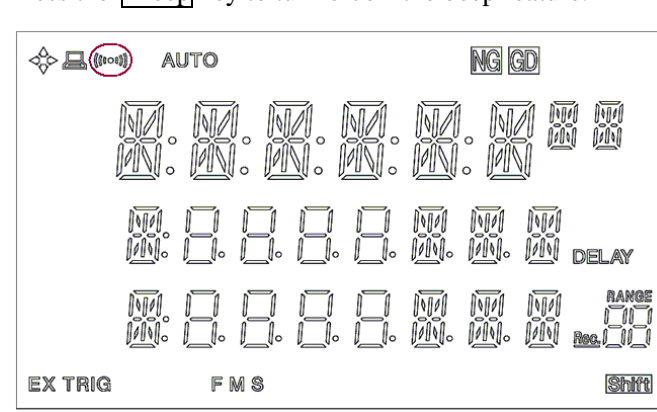

Press the **Beep** key to turn on/off the beep feature.

#### <span id="page-23-0"></span>3.5.8 Set Trigger Trigger<sup>Shift</sup>

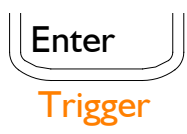

Trigger: Internal, Manual (Remote) and External Trigger Press  $\left|\text{Shift}\right|$  + Enter to enter the trigger state. The Trigger mode toggled each time that you press the key. Internal Trigger : "EX TRIG" Mark die out . Manual (Remote) Trigger: "TRIG"Mark is lighten External Trigger: "EX TRIG"Mark is lighten,

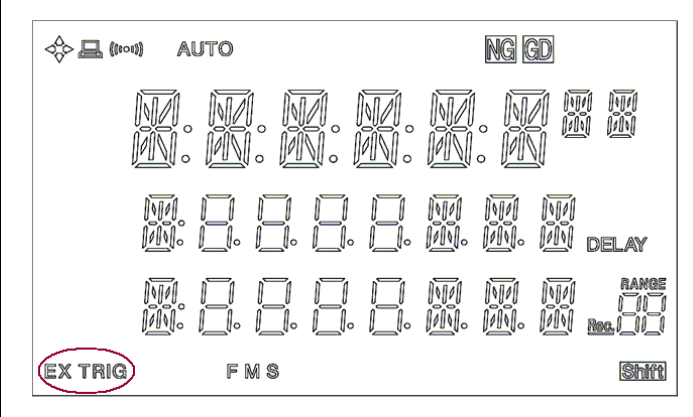

#### <span id="page-23-1"></span>3.5.9 Remote

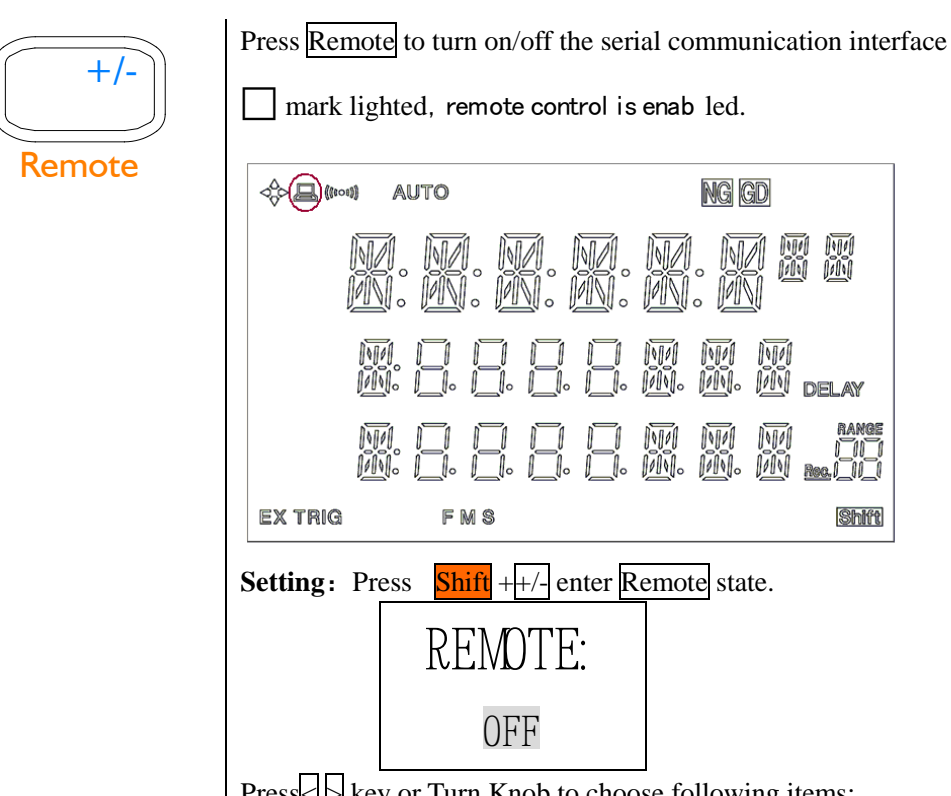

 $Press \succeq$  key or Turn Knob to choose following items:

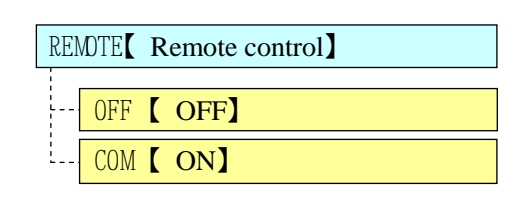

**Exit:** Press Esc key to exit to DISCHARGE STATE and the setting saved. **Execute:** Press Enter key to Baud STATE and the setting saved.

Choose the Baud and Press Enter to exit to DISCHARGE STATE and the setting saved. The machine could be connected to the computer with the seria interface to control when the serial communication interface is on.

# **Comparator**

<span id="page-25-0"></span>! This chapter provides information about comparator:

- Inputs limit reference value.
	- Setup beep feature.

## <span id="page-25-1"></span>4.1 Input Limit reference value

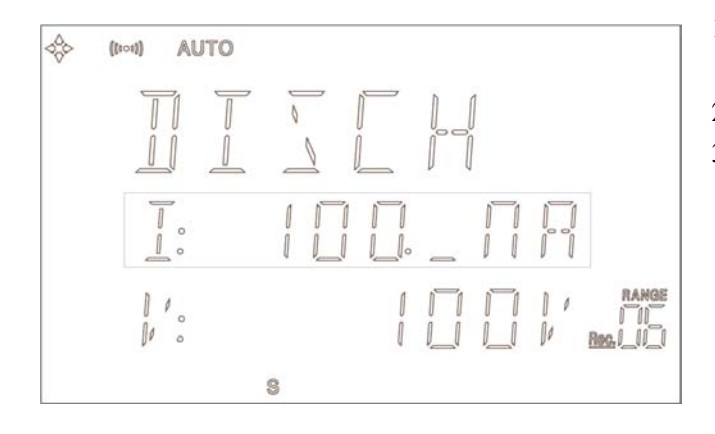

- 1. Under DISCHARGE STATE, Press Refer key, a cursor flashed。
- 2. Press Digits to input value.
- 3. Press  $\frac{\text{Shift}}{\text{Shift}}$  + n/ $\mu$ /m/k/M/G to key in unit. The value saved. Press Esc to cancel and exit to DISCHARGE

The Resistance's limit reference value is UPPER limit.  $Rx \geq$  Refer, PASS (GD).<br>The Leakage Current's limit reference value is LOWER limit. Ix  $\leq$  Refer, PASS.

STATE.

## <span id="page-25-2"></span>4.2 Set Beep Feature:

#### <span id="page-25-3"></span>4.2.1 Turning on/off the beep

Press Beep to turn on/off the beep.

 $\left(\!\!\left({\begin{smallmatrix} 0&0&0\\ 0&0&0 \end{smallmatrix}}\right) \!\!\right)$  The beep annunciator shows you the beep on/off state.

#### <span id="page-25-4"></span>4.2.2 Set Beep

- 1. Press **Shift** Beeper key to enter beep set window.
- 2. Press  $\Box$  key or Turn Knob to choose following items:
	- GD Beep while pass.
	- NG Beep while fail.
- 3. Press Enter key to exit to DISCHARGE STATE and the setting saved.

4. Press Esc key to exit to DISCHARGE STATE and the setting without being saved.

#### <span id="page-26-0"></span>4.2.3 How the comparator work

Under TEST STATE, the comparator determines whether the measurement result (displayed value) is within the upper or lower limits set by the Refer Comparator Limit key. The comparator function is always ON. The comparison results can be displayed on the VFD display, can be output to the handler interface, or can be revealed by the beeper.

#### **Comparator work flow:**

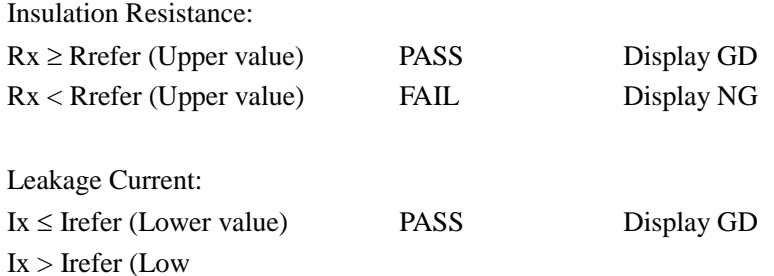

# 5 Handler Interface

<span id="page-27-0"></span>

This chapter describes how to use the handler interface.

- Pin Assignment
- Circuit Diagram
- Timing Chart

By using the handler interface, you can output the measurement completion signal (EOC), the screening result of the comparator function (GD/NG), and so on to external devices from the AT680. You can also input the external trigger signal and the comparator select signal to the AT680. With this interface and the comparator function, you can build an automatic screening system composed of the AT680 and the handler.

## <span id="page-27-1"></span>5.1 Pin Assignment

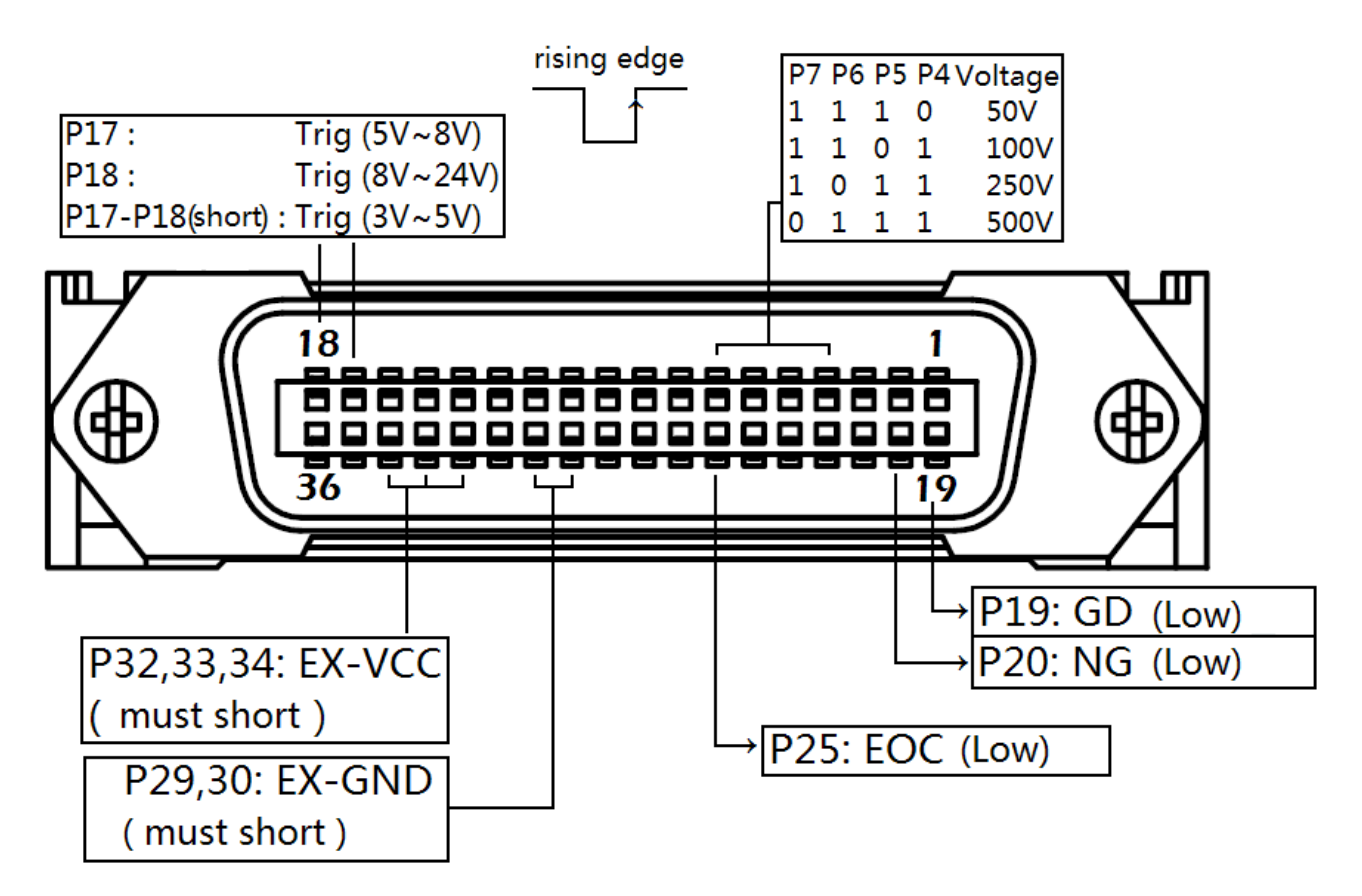

Figure 5-1 **Pin Assignment of Handler Interface Connector**

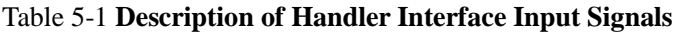

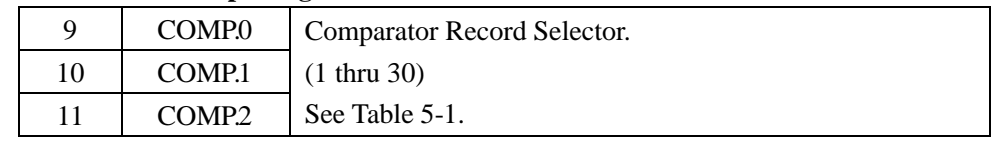

*Handler*

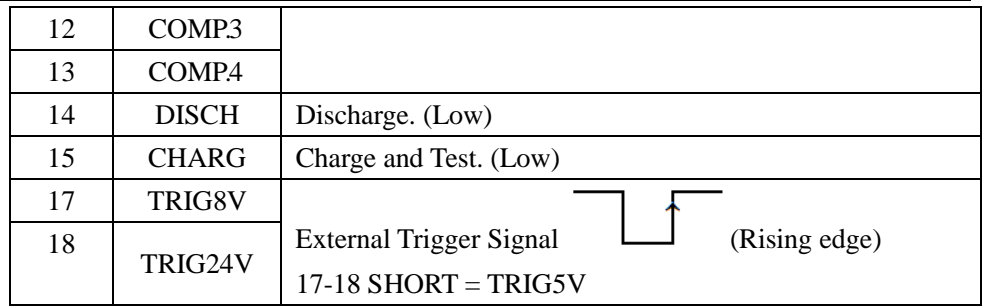

#### Table 5-2 **Comparator Record Selection Truth Table**

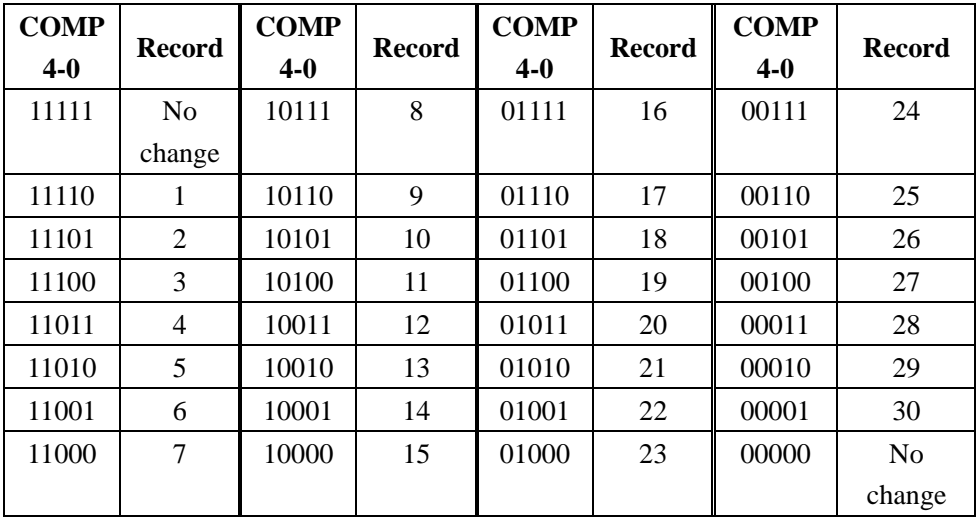

#### Table 5-3 **Output Signals**

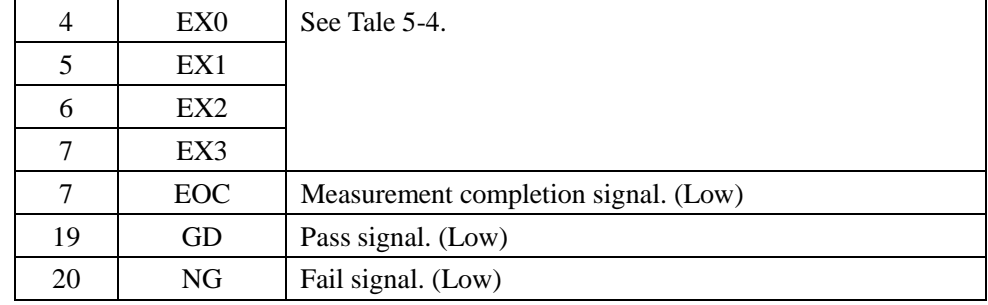

#### Table 5-4 **Typical Voltage Control Signal**

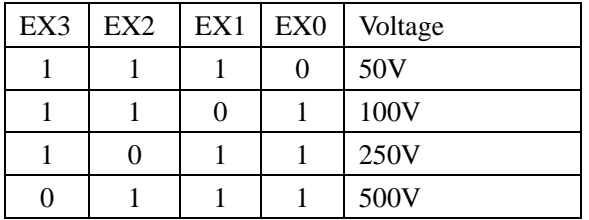

#### Table 5-5 **Power Signal**

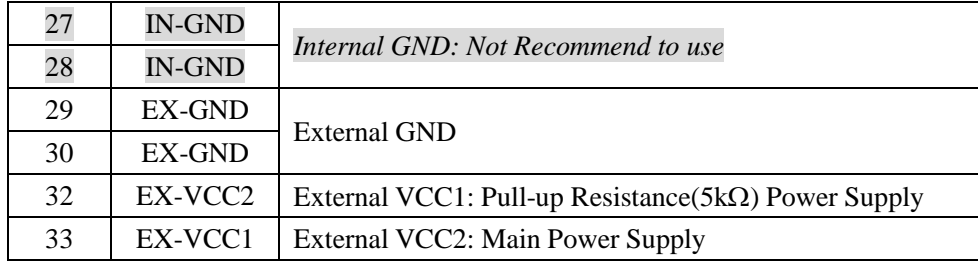

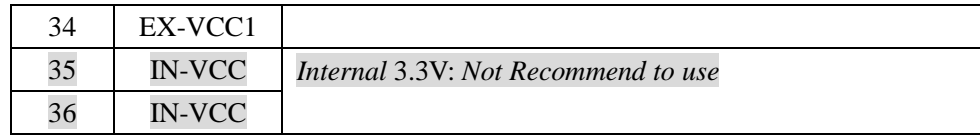

## <span id="page-29-0"></span>5.2 Electrical Characteristics

#### **Input Signal:**

Each input signal is connected to the LED (cathode side) of the photo-coupler. The LED (anode side) is connected to the pull-up power supply voltage.

#### **Output Signal:**

Each output signal is outputted via an open collector by using a photo-coupler. The voltage of each output is obtained by connecting pull-up resistors, inside or outside of the AT680.

#### NOTE:

If the external power supply greater than 8VDC, use external pull-up resistance please. The Pin 32 leaves float.

The output signal current can not drive relay.

#### **Power supply**

The power supply for the judgment output signal pull-up and that for the operation output signal pull-up and input signal drive can be set separately. You can select +3.3V of the internal power supply or from +3.3V to +24V external power supply.

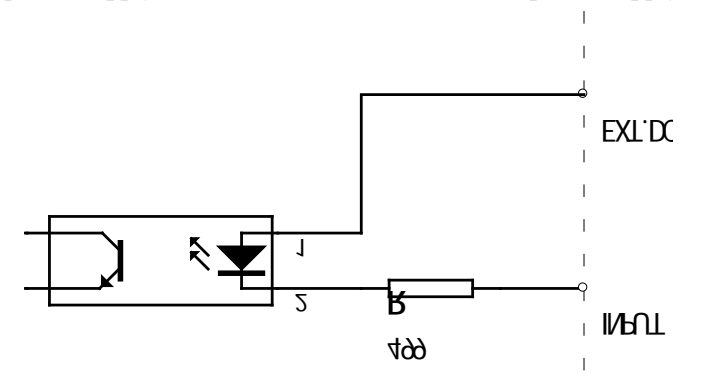

Figure 5-2 **Typical Circuit Diagram of Handler Interface Input signals.**

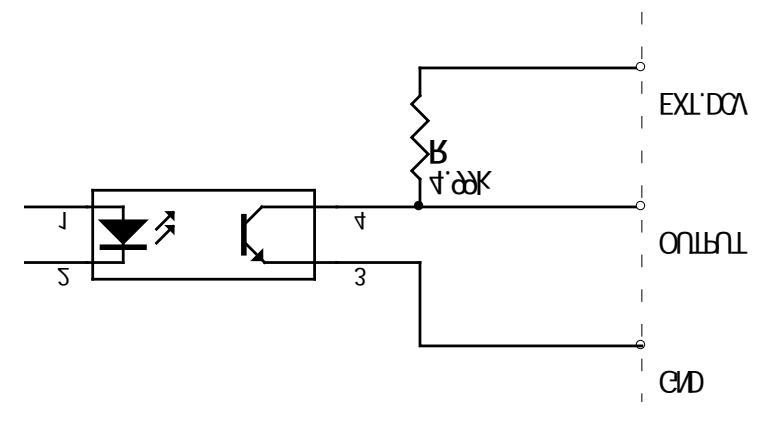

Figure 5-3 **Typical Circuit Diagram of Handler Interface Output signals.**

## <span id="page-30-0"></span>5.3 Timing Chart

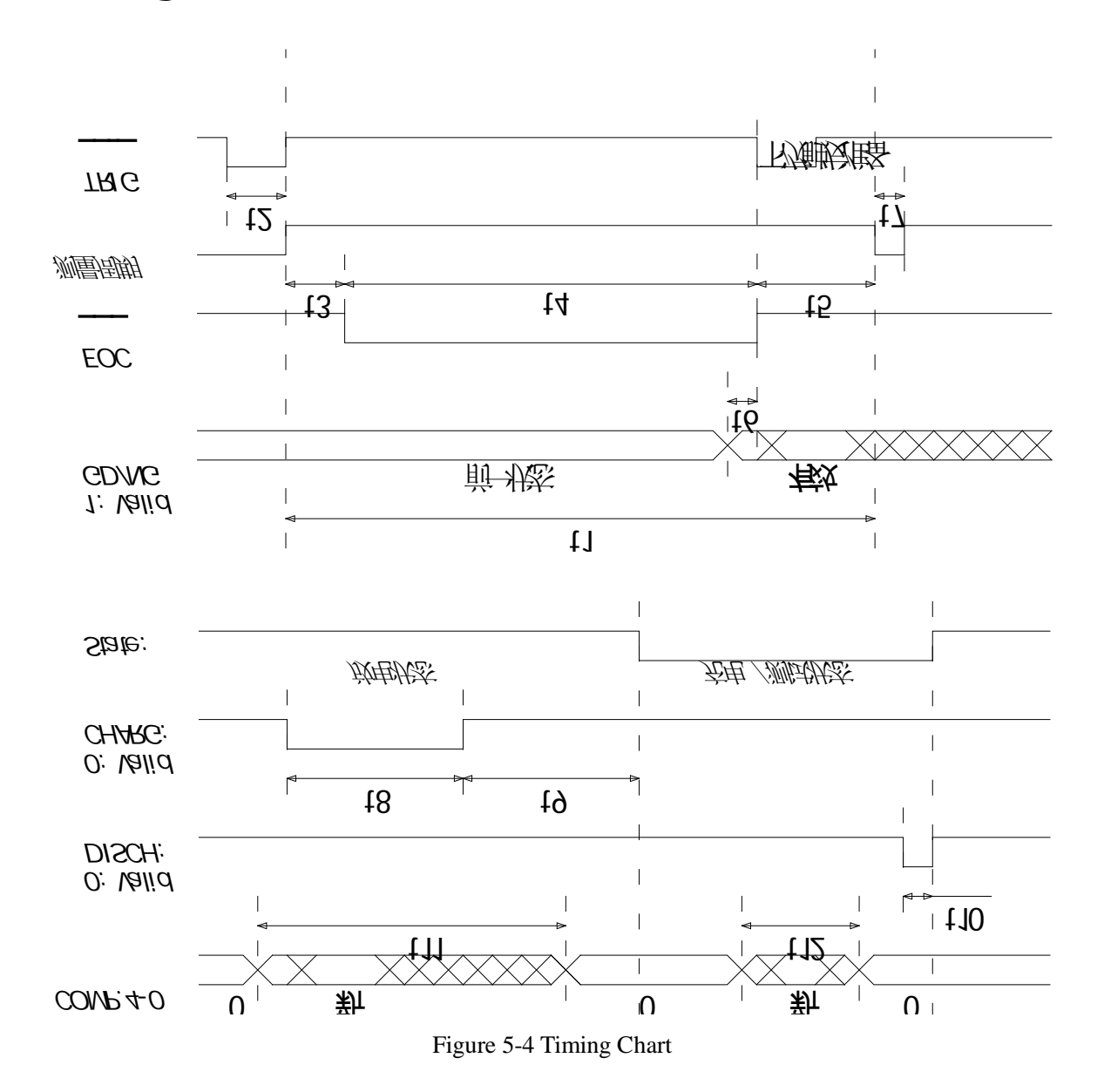

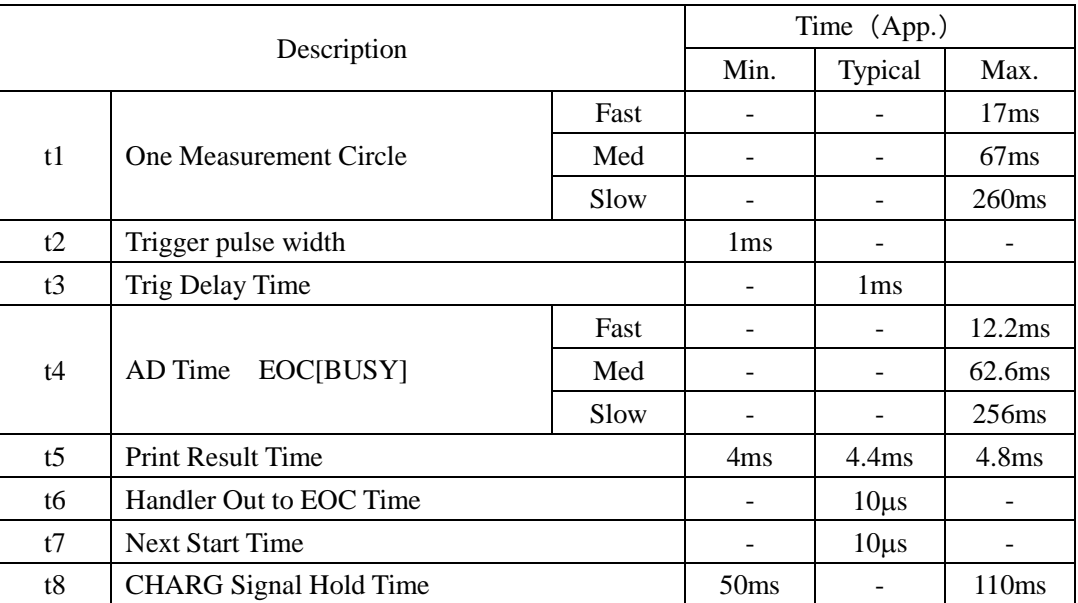

*AT680 Leakage Current/IR Meter user's Manual*

| t9  | <b>CHARG</b> to Measure Delay Time                     |                   | 100 <sub>ms</sub> |        |
|-----|--------------------------------------------------------|-------------------|-------------------|--------|
| t10 | <b>DISCH</b> Signal Hold Time                          | 10 <sub>ms</sub>  |                   |        |
| t11 | Under DISCHARGE STATE, The Record<br>Signals Hold Time | 100 <sub>ms</sub> |                   |        |
| t12 | Under TEST STATE, The Record Signals Hold<br>Time.     |                   |                   | $=$ t1 |

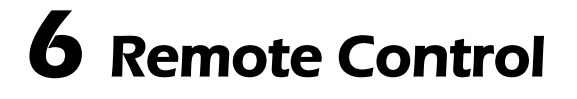

<span id="page-32-0"></span>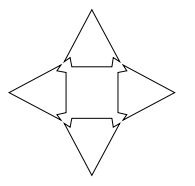

! This chapter provides the following information to remotely control the AT68x via the RS-232C interface.

- About RS-232C
- RS-232C operation.
- SCPI

AT680 can use the RS-232 interface to communicate with the computer to complete all the instrument functions.

## <span id="page-32-1"></span>6.1 About RS-232C

You can connect a controller (i.e. PC and PLC) to the RS-232 interface using Applent RS-232 DB-9 cable. The serial port uses the transmit (TXD), receive (RXD) and signal ground (GND) lines of the RS-232 standard. It does not use the hardware handshaking lines CTS and RTS.

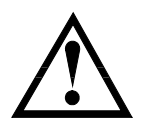

NOTE:

JUST ONLY Use an Applent (not null modem) DB-9 cable. Cable length should not exceed 2m.

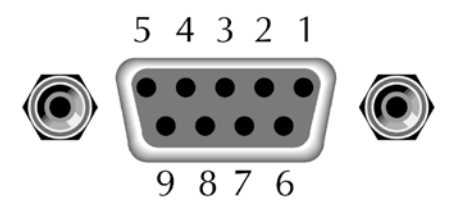

Figure 6-1 **The RS-232 connector in the real panel**

Table 6-1 **RS-232 connector pinout**

| <b>NAME</b> | $DB-25$ | $DB-9$ | <b>NOTE</b>           |
|-------------|---------|--------|-----------------------|
| <b>DCD</b>  | 8       |        | Not Connection        |
| <b>RXD</b>  | 3       | 2      | Transmit data         |
| TXD         | 2       | 3      | Receive date          |
| <b>DTR</b>  | 20      |        | Not Connection        |
| <b>GND</b>  | 7       | 5      | Ground                |
| <b>DSR</b>  | 6       | 6      | Not Connection        |
| <b>RTS</b>  | 4       |        | <b>Not Connection</b> |
| PTS.        |         | 8      | <b>Not Connection</b> |

Make sure the controller you connect to AT680 also uses these settings.

The RS-232 interface transfers data using:

- 8 data bits,
- 1 stop bit,
- And no parity.

## <span id="page-33-0"></span>6.2 Enable RS-232C Interface and select baud rate

To enable RS-232 interface, do the following:

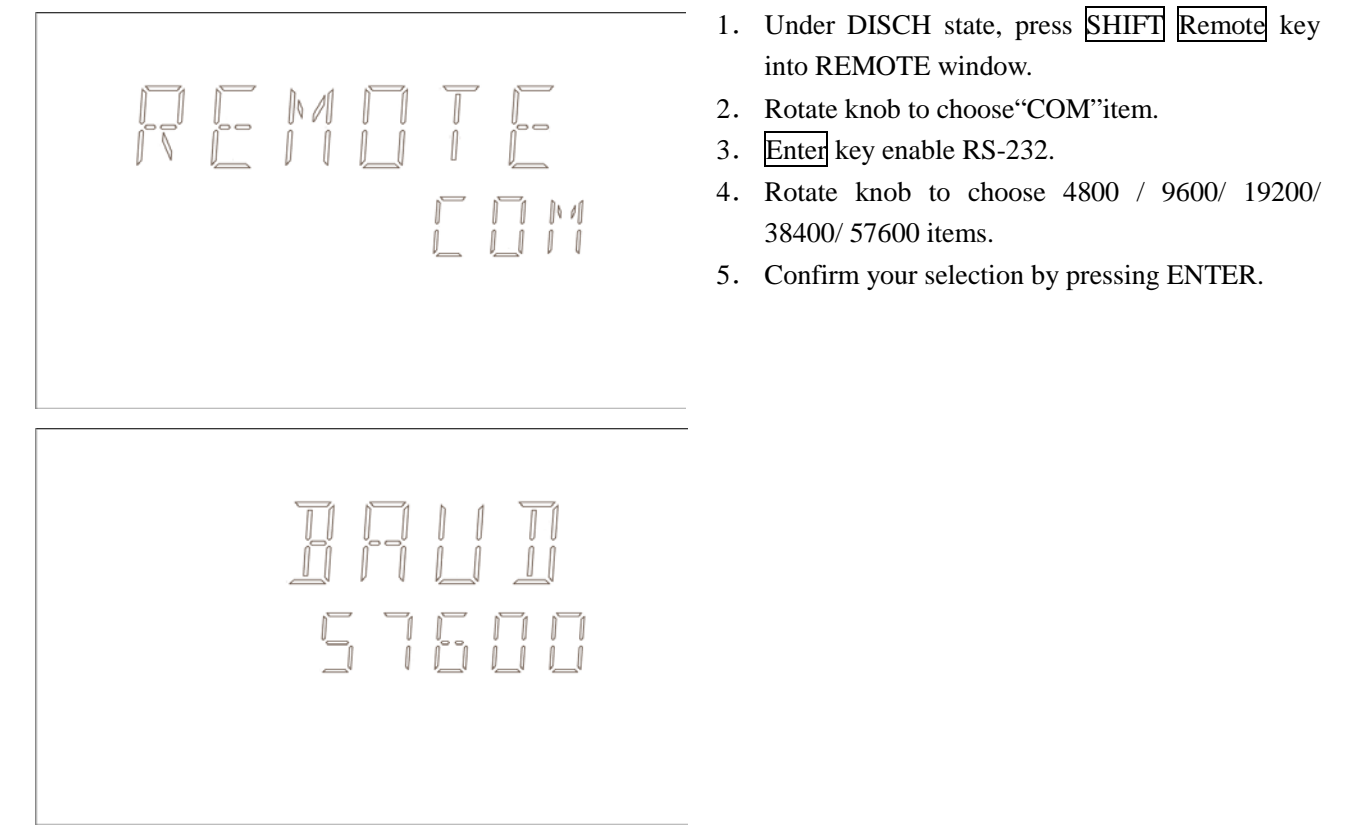

## <span id="page-33-1"></span>6.3 SCPI Language

Standard Commands for Programmable Instruments (SCPI) is fully supported by the RS-232 interfaces.

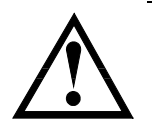

NOTE: AT680 ONLY supports the SCPI Language.

# **.** 7 Command Reference

<span id="page-34-0"></span>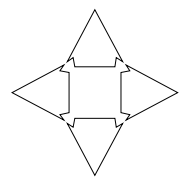

! This chapter contains reference information on programming AT680 with the SCPI commands.

This chapter provides descriptions of all the AT680's available RS-232 commands which correspond to Standard Commands for Programmable Instruments (SCPI) command sets, listed in functional subsystem order.

## <span id="page-34-1"></span>7.1 Terminator

NL: The EOI line is asserted by New Line or ASCII Line Feed character (decimal 10, Hex  $0x0A$ , or ASCII '\n')

## <span id="page-34-2"></span>7.2 Notation Conventions and Definitions

The following conventions and definitions are used in this chapter to describe RS-232 operation.

< > Angular brackets enclose words or characters that are used to symbolize a program code parameter or an RS-232 command.

[ ] A square bracket indicates that the enclosed items are optional.

\n Command Terminator

### <span id="page-34-3"></span>7.3 Command Structure

The AT680 commands are divided into two types: Common commands and SCPI commands.

The common commands are defined in IEEE std. 488.2-1987, and these commands are common for all devices. The SCPI commands are used to control all of the AT68x's functions.

The SCPI commands are tree structured three levels deep. The highest level commands are called the subsystem commands in this manual. So the lower level commands are legal only when the subsystem commands have been selected.

A colon (:) is used to separate the higher level commands and the lower level commands. Semicolon (;) A semicolon does not change the current path but separates two commands in the same message.

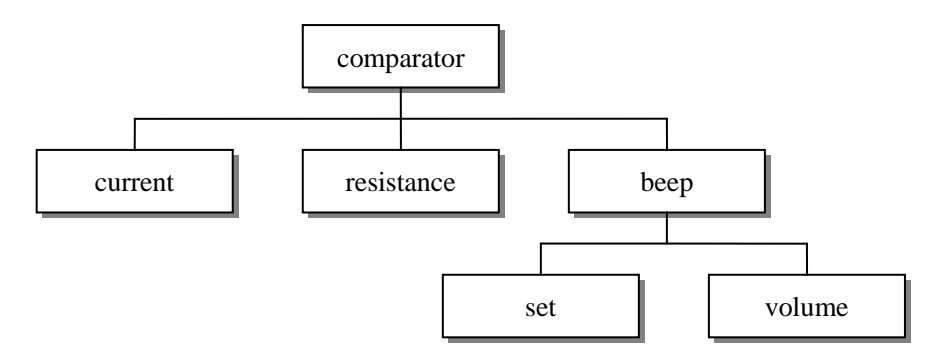

#### Figure 7-1. **Command Tree Example**

*Example:* comp:beep:set ng\n comp Subsystem Command beep Level 2 set Level 3 ng Parameter

- The basic rules of the command tree are as follows.
- Letter case (upper and lower) is ignored.

For example,

#### **COMPARATOR:RESISTANCE= comparator: resistance**

 Spaces (\_ used to indicate a space) must not be placed before and/or after the colon (:).

For example,

**i** comparator\_:\_resistance  $\rightarrow \Box$  comparator: resistance

 The command can be completely spelled out or in abbreviated.(The rules for command abbreviation are described later in this section)

For example,

#### **comparator: resistance = comp:res**

 The command header should be followed by a question mark (?) to generate a query for that command.

For example,

#### **comp:res?**

 The semicolon (;) can be used as a separator to execute multiple commands on a single line. The multiple command rules are as follows.

Commands at the same level and in the same subsystem command group can be separated by a semicolon (;) on a multiple command line.

For example,

#### **comp: beep: set ng; vol low**

To restart commands from the highest level, a semicolon (;) must be used as the separator, and then a leading colon (:), which shows that the restarted command is a command at the top of the command tree, must follow.

For example,

#### **comp:beep:set ng; : comp:r 100e6**

 The common commands can restart only after a semicolon on a multiple command line.

For example,

#### **func:rang 8;\*IDN?;auto on**

Command abbreviations:

Every command and character parameter has at least two forms, a short form and a long form. In some cases they will be the same. The short form is obtained using the following rules.

A) If the long form has four characters or less, the long form and short form are the same.

B) If the long form has more than 4 characters:

(a) If the 4th character is a vowel, the short form is the first 3 characters of the long form.

For example:

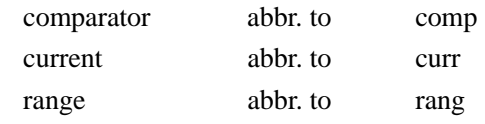

(b) If the 4th character is not a vowel, the short form is the first 4 characters.

For example:

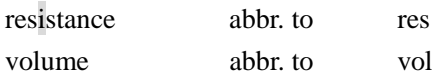

If the long form mnemonic is defined as a phrase rather than a single word, then the long form mnemonic is the first character of the first word(s) followed by the entire last word. The above rules, when the long form mnemonic is a single word, are then applied to the resulting long form mnemonic to obtain the short form.

For example:

PercentTolerance abbr. to ptol

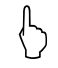

 AT68x accepts the three forms of the same SCPI commands: all upper case, all lower case, and mixed upper and lower case.

### <span id="page-36-0"></span>7.4 Header and Parameters

The commands consist of a command header and parameters. (See the following.)

*For example* comp:res 100.0e6

Header Parameter

- Headers can be of the long form or the short form. The long form allows easier understanding of the program code and the short form allows more efficient use of the computer.
- Parameters may be of two types as follows.

(A) Character Data and String Data Character data consists of ASCII characters. The abbreviation rules are the same as the rules for command headers.

(B) Numeric Data

- (a) interger: For example,  $1,+123,-123$
- (b) fix float: For example, 1.23,+1.23,-1.23

(c) floating point: For example, 1.23e3, 5.67e-3, 123k, 1.23M, 2.34G,

The available range for numeric data is 9.9E37. When numeric data is used as a parameter, the suffix multiplier mnemonics and suffix units (The suffix multiplier must be used with the suffix unit.) can be used for some commands as follows.

#### Table 7-1 **Multiplier Mnemonics**

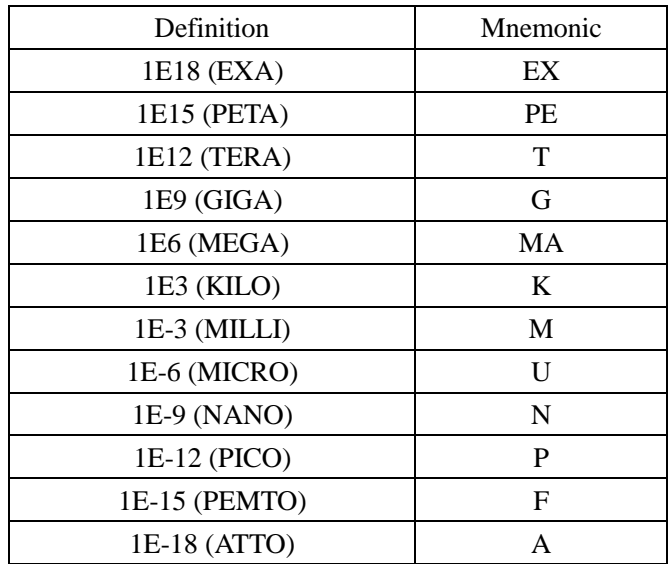

## <span id="page-37-0"></span>7.5 Command Reference

All commands in this reference are fully explained and listed in the following functional command order.

- **•** FUNCtion
- VOLTage
- CORRection
- **•** COMParator
- $\bullet$  STATe
- TIMEr
- **•** APERture
- SYSTem
- TRIGger
- **•** FETCh?
- **•** ERRor
- Common Command:
- $\bullet$  \*IDN?
- \*RST

The explanation of each subsystem command is patterned as follows.

- 1. Subsystem command name
- 2. Command Tree (Subsystem command only)
- 3. Compound Command Name
- 4. Command Description
- 5. Command Syntax
- 6. Example Using the Above Command Syntax
- 7. Query Syntax
- 8. Query Response
- 9. Example Using the Above Query Syntax
- 10. Constraints

## <span id="page-38-0"></span>7.6 Function Subsystem

The **FUNCtion** subsystem command group sets the measurement parameter and measurement range.

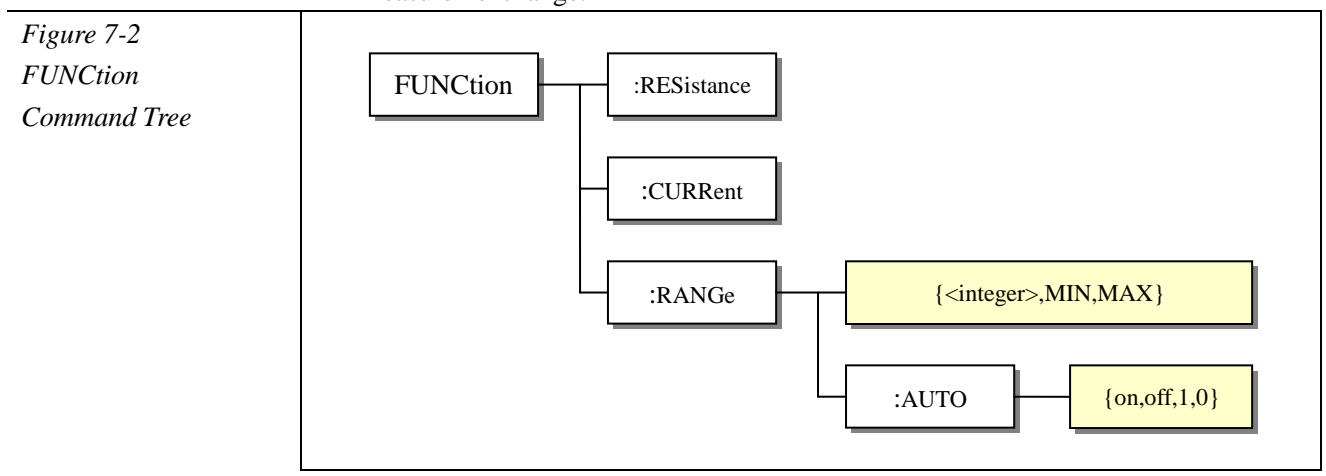

#### <span id="page-38-1"></span>:RESistance

The **:RESistance** command sets the measurement parameter to resistance (R). **Command Syntax FUNCtion:RESistance\n Parameters** none **Query** none **Constraints** none

#### <span id="page-38-2"></span>:CURRent

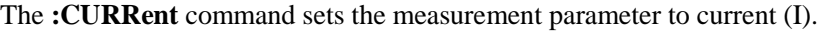

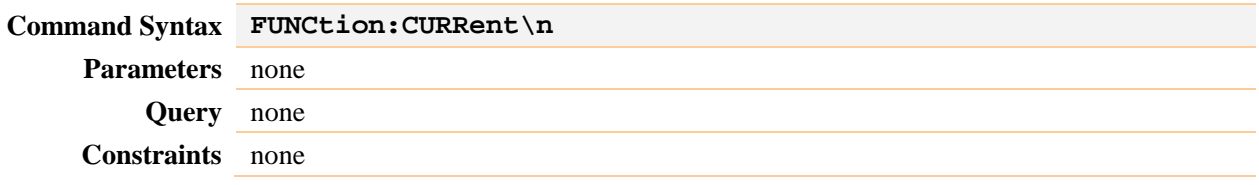

#### <span id="page-38-3"></span>:RANGe

The **:RANGe** command sets the measurement range. If the current range was AUTO, then converted to manual.

**Command Syntax FUNCtion:RANGe {<integer>,MIN,MAX}**

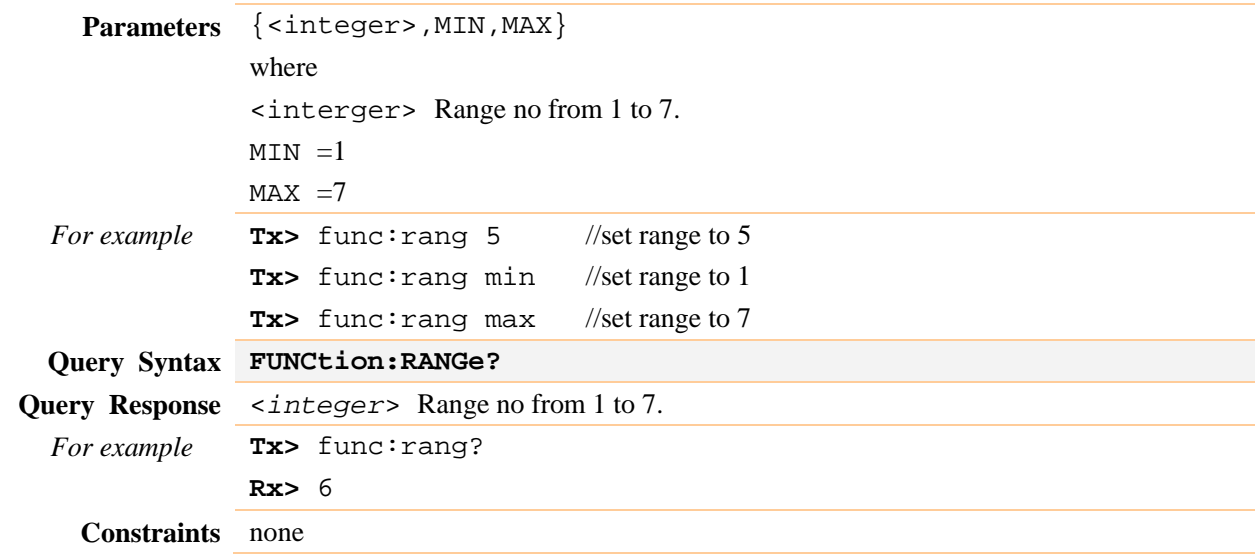

#### <span id="page-39-0"></span>:RANGe:AUTO

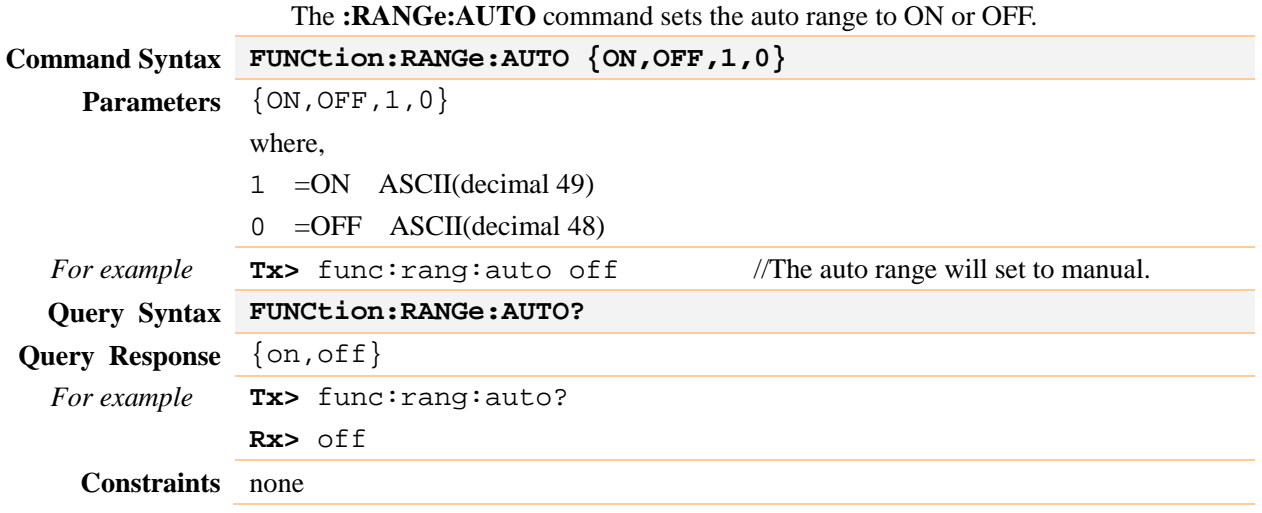

## <span id="page-39-1"></span>7.7 VOLTage Subsystem

The **VOLTage** subsystem sets test voltage.

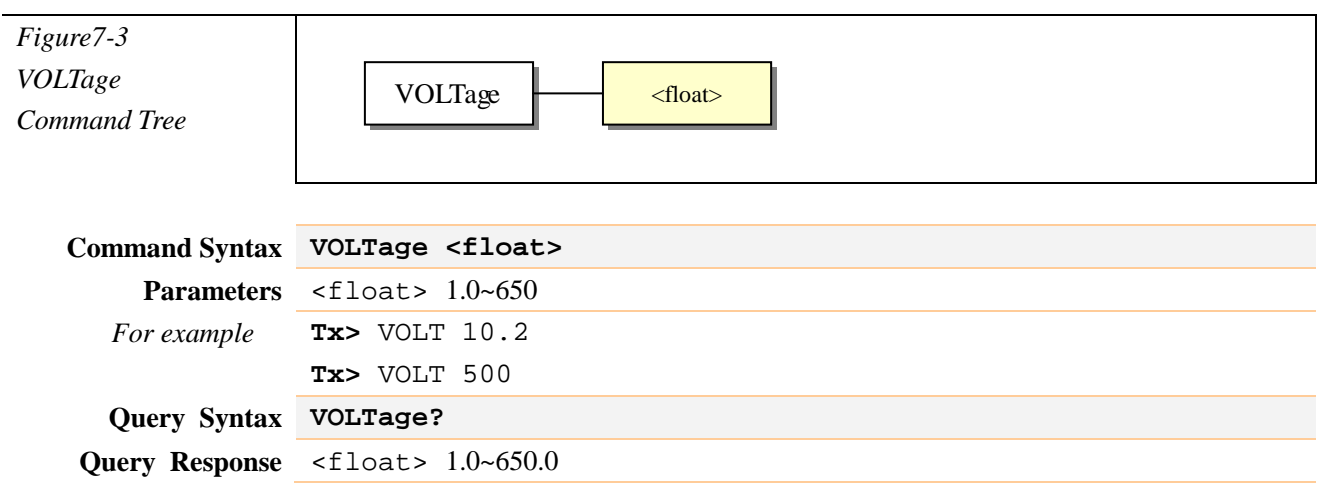

*For example* **Tx> VOLT? Rx> 10.0**

**Constraints** Available under DISCH state

## <span id="page-40-0"></span>7.8 CORRection Subsystem

The **CORRection** subsystem command group sets the OPEN correction function.

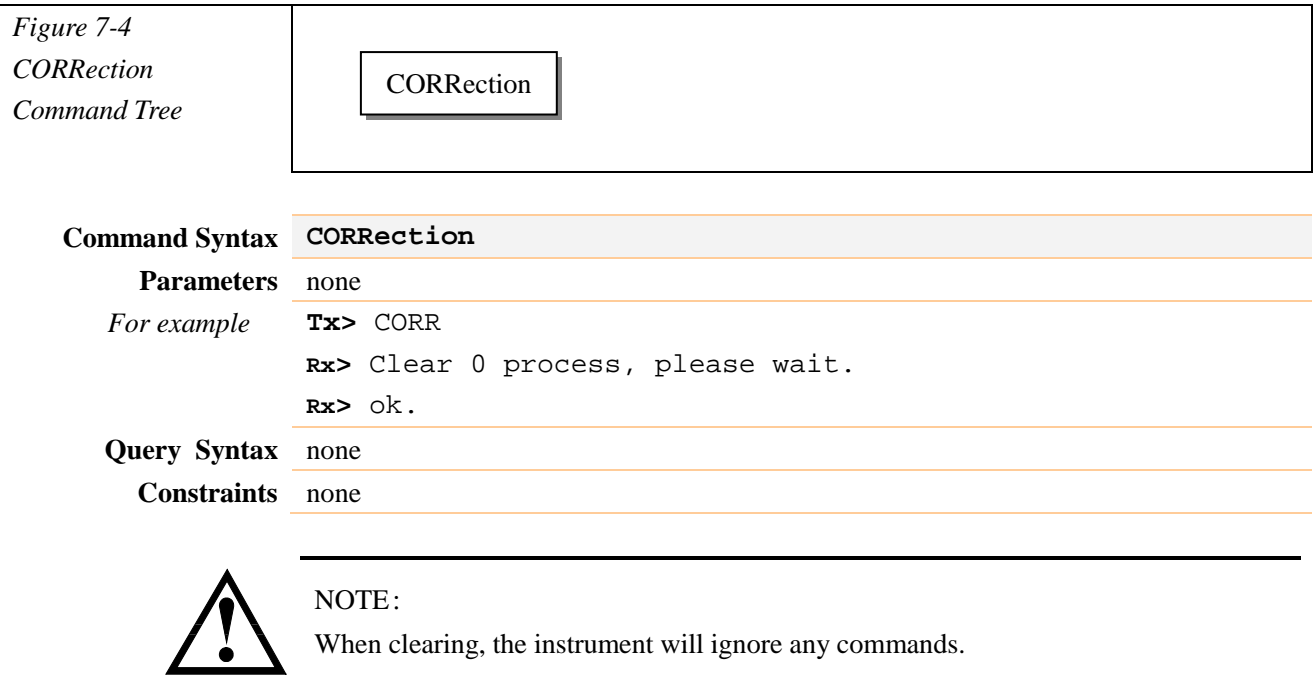

When clearing, the instrument will ignore any commands.

## <span id="page-40-1"></span>7.9 COMParator Subsystem

The **COMParator** subsystem command group sets the comparator function, including its RECORD NO, LIMIT REFERENCE VALUES and BEEP.

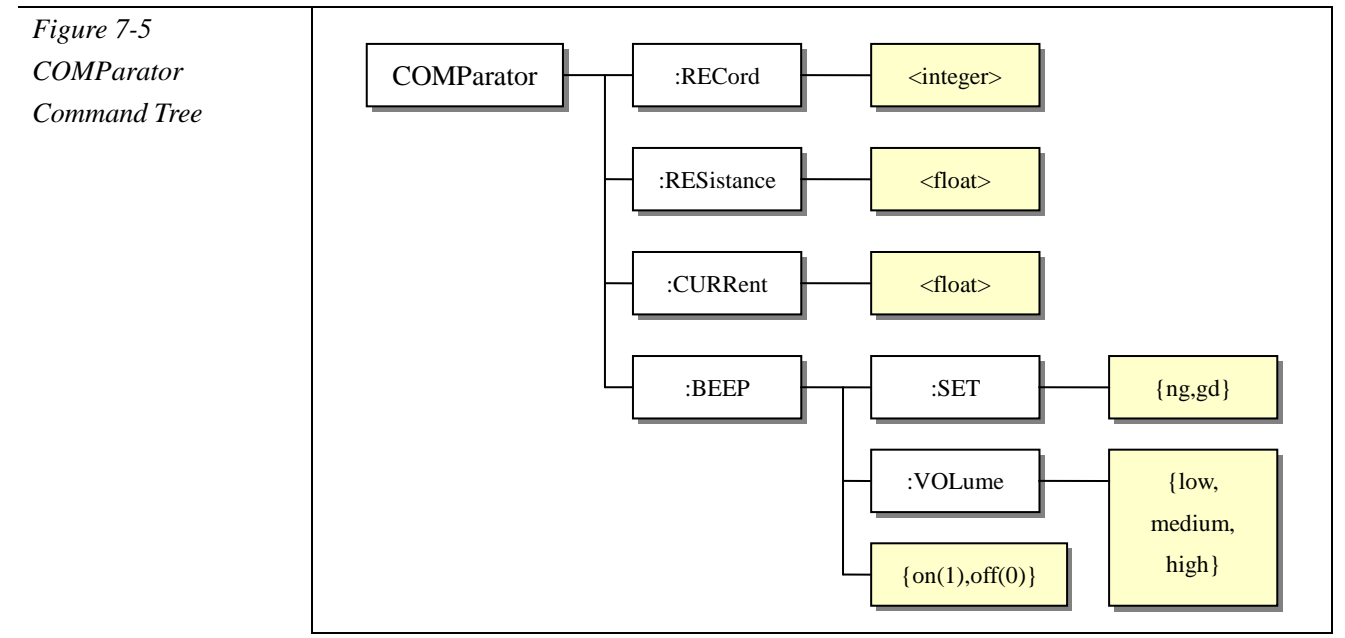

#### <span id="page-41-0"></span>:RECord

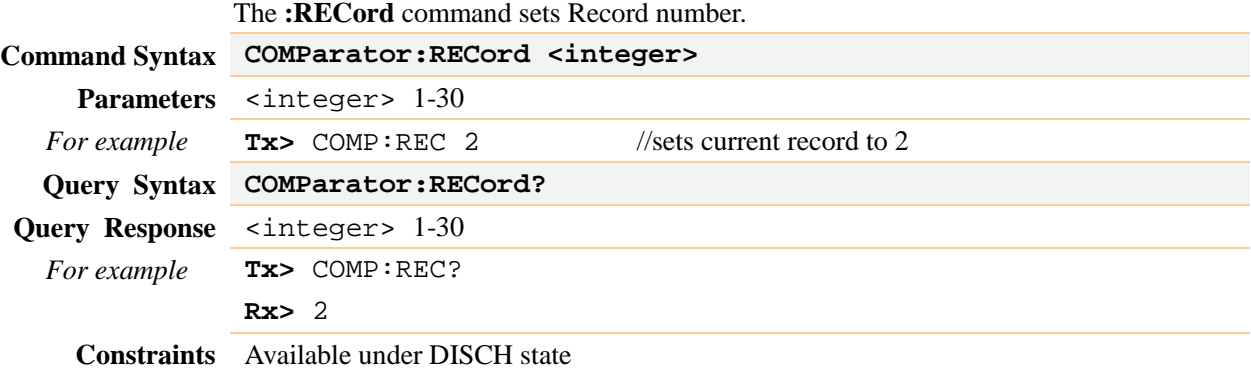

#### <span id="page-41-1"></span>:RESistance

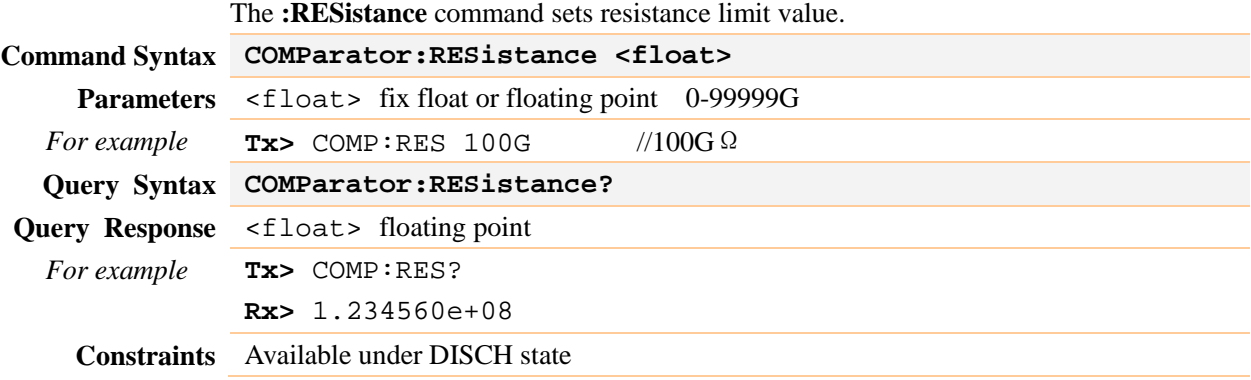

#### <span id="page-41-2"></span>:CURRent

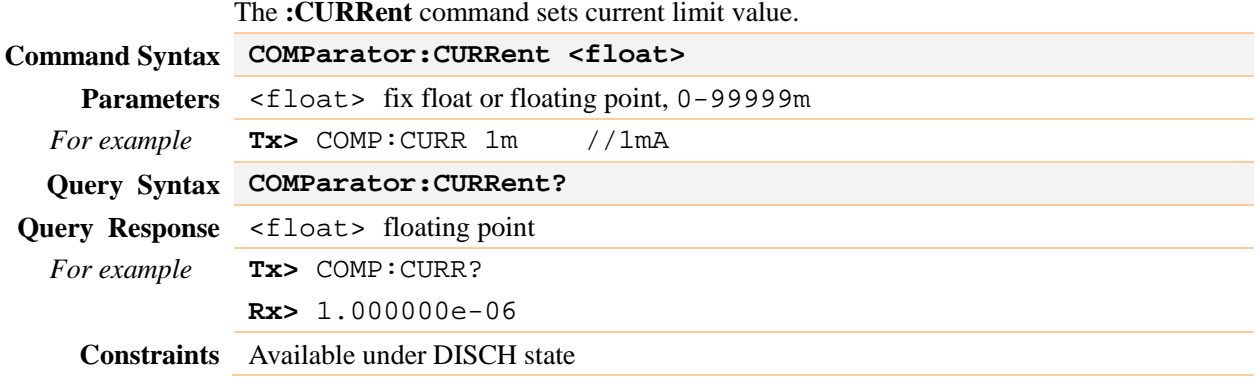

#### <span id="page-41-3"></span>:BEEP

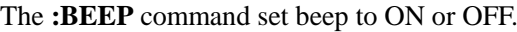

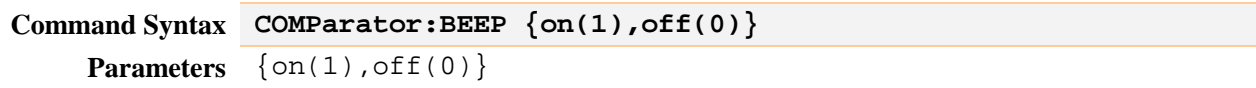

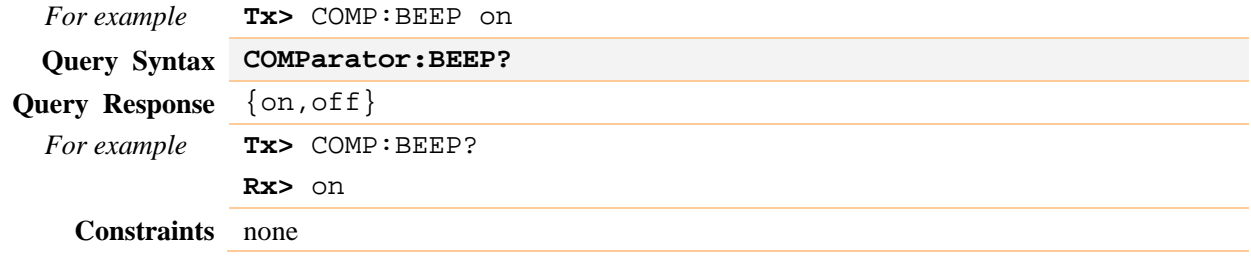

#### <span id="page-42-0"></span>:BEEP:SET

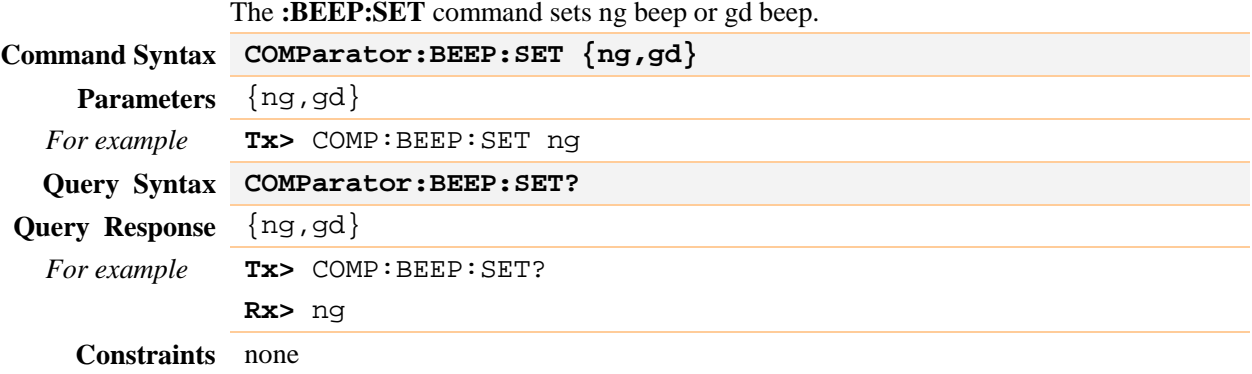

## <span id="page-42-1"></span>7.10 STATe Subsystem

The STATe subsystem sets instrument state to CHARG or DISCH.

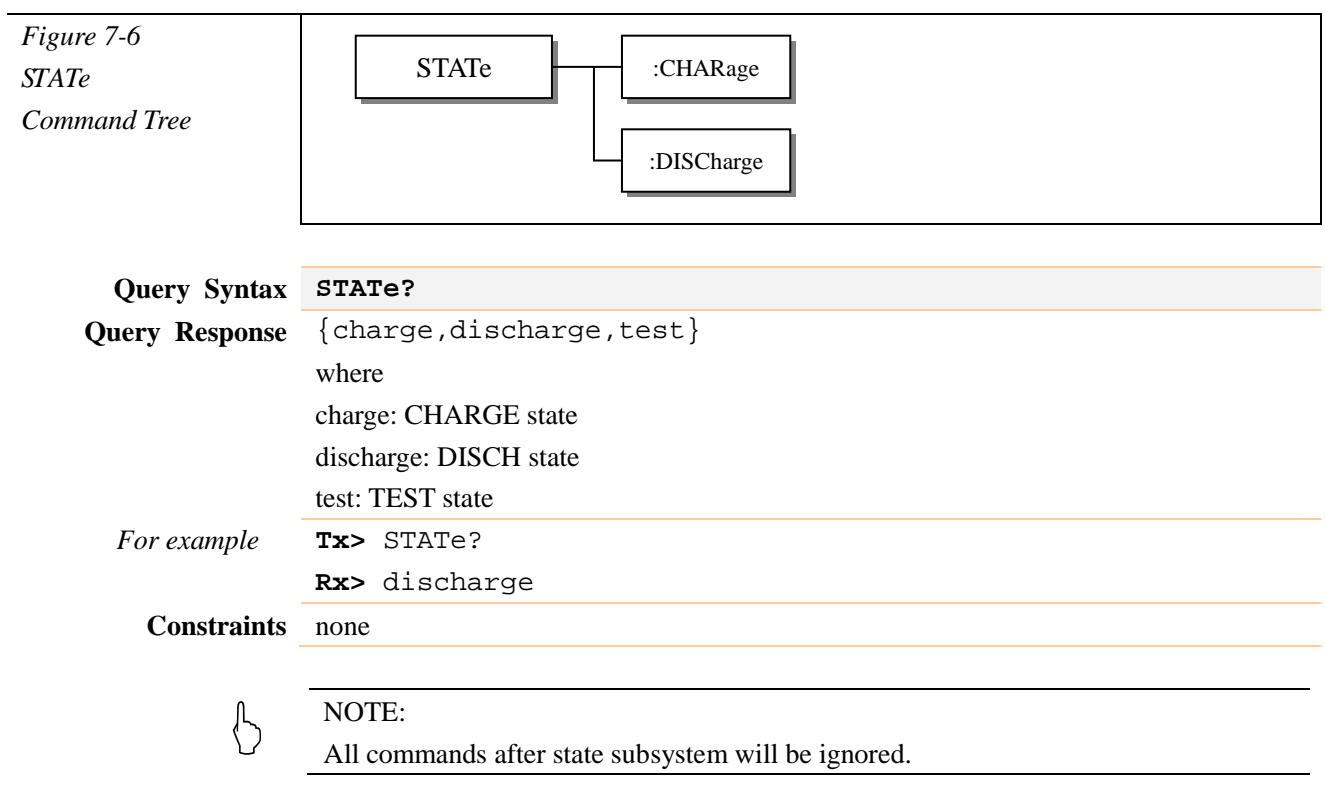

#### <span id="page-43-0"></span>:CHARge

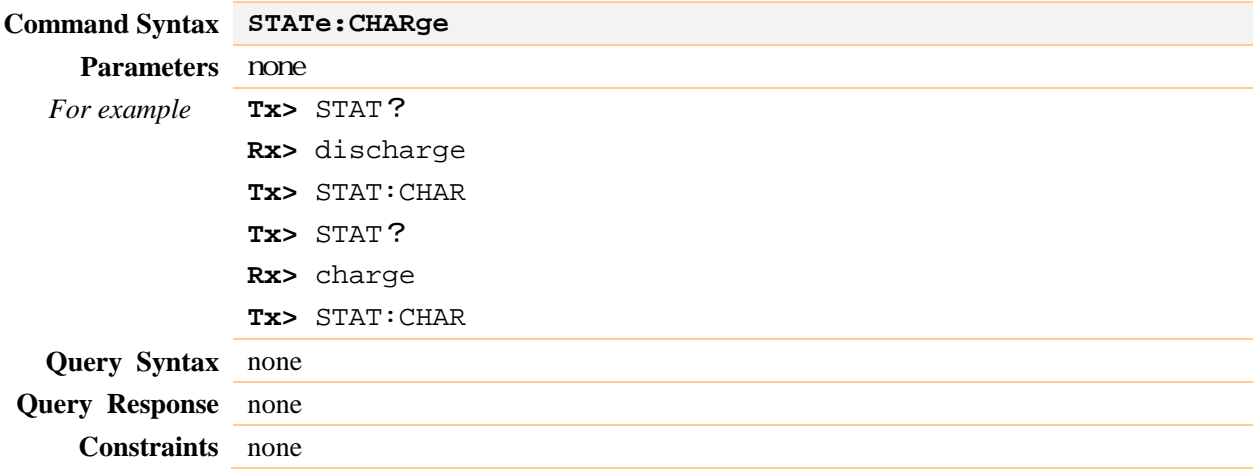

#### <span id="page-43-1"></span>:DISCharge

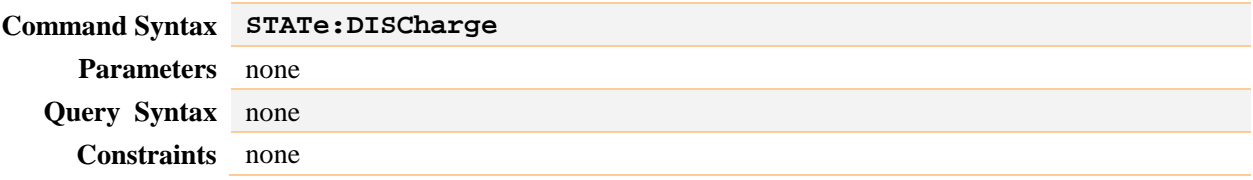

## <span id="page-43-2"></span>7.11 TIMEr Subsystem

The TIMEr subsystem sets charge timer and sample timer.

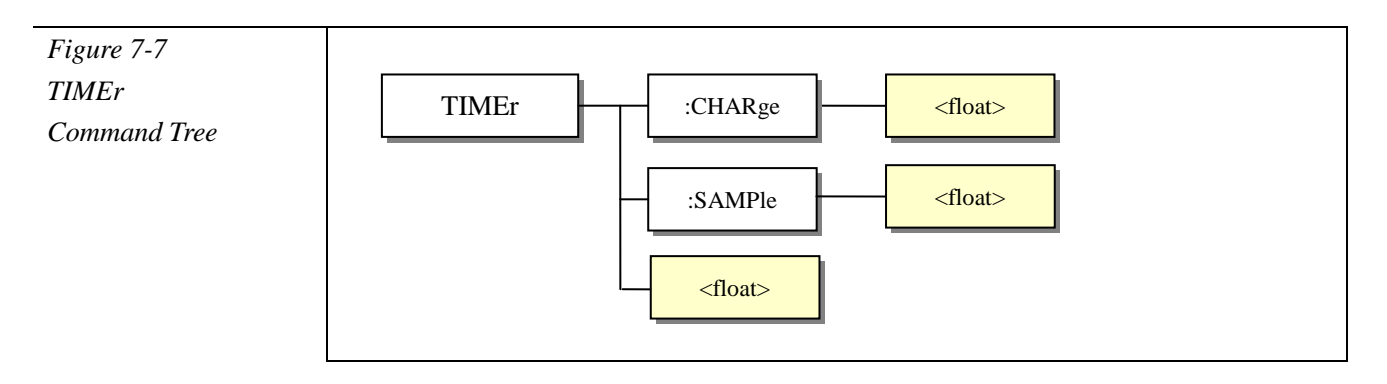

<span id="page-43-3"></span>:CHARge

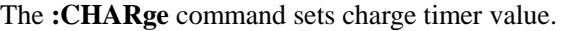

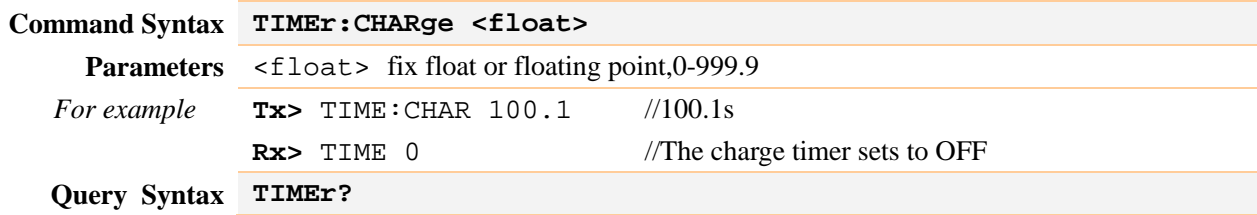

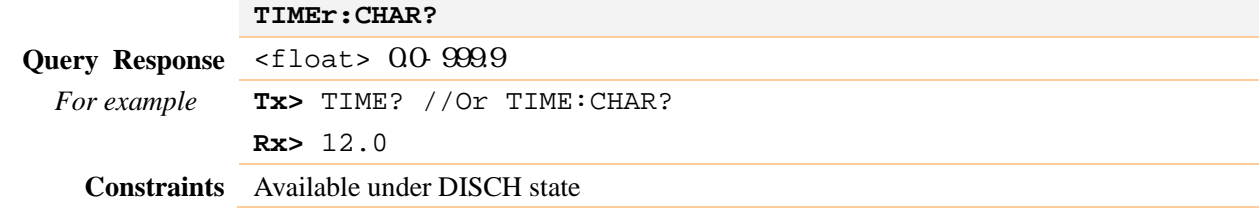

#### <span id="page-44-0"></span>:SAMPle

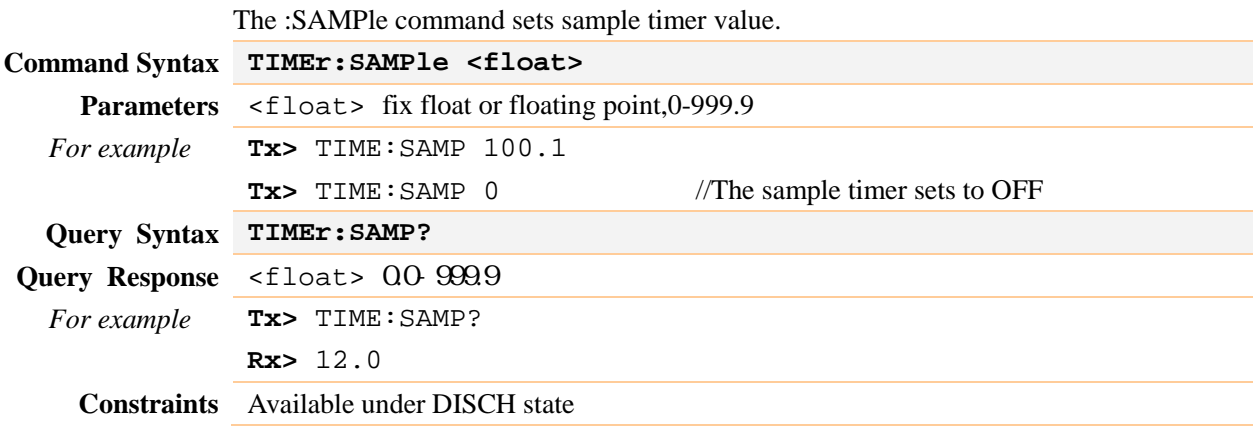

## <span id="page-44-1"></span>7.12 APERture Subsystem

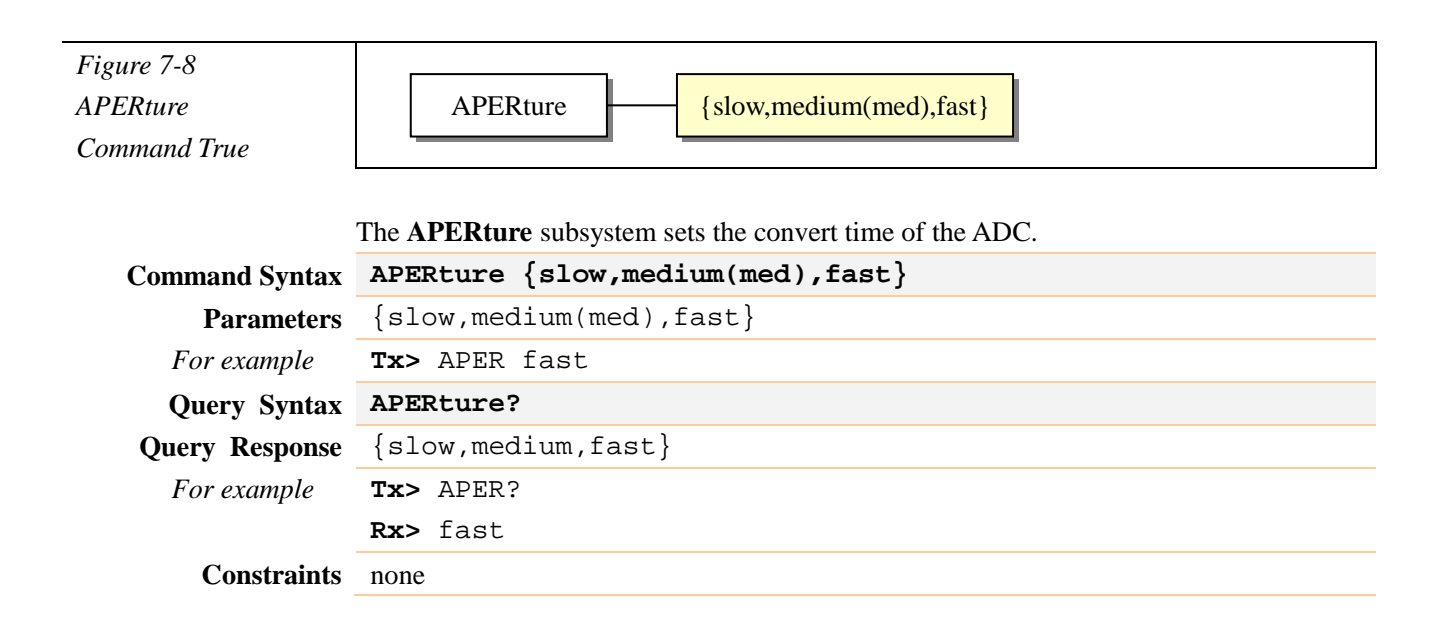

## <span id="page-44-2"></span>7.13 SYSTem Subsystem

The SYSTem subsystem sets KEYLOCK to ON/OFF.

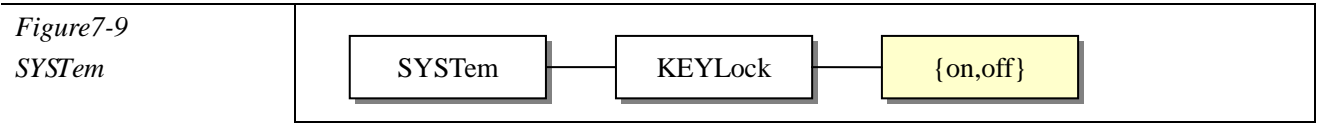

<span id="page-45-0"></span>*Command Tree*

#### :KEYLock

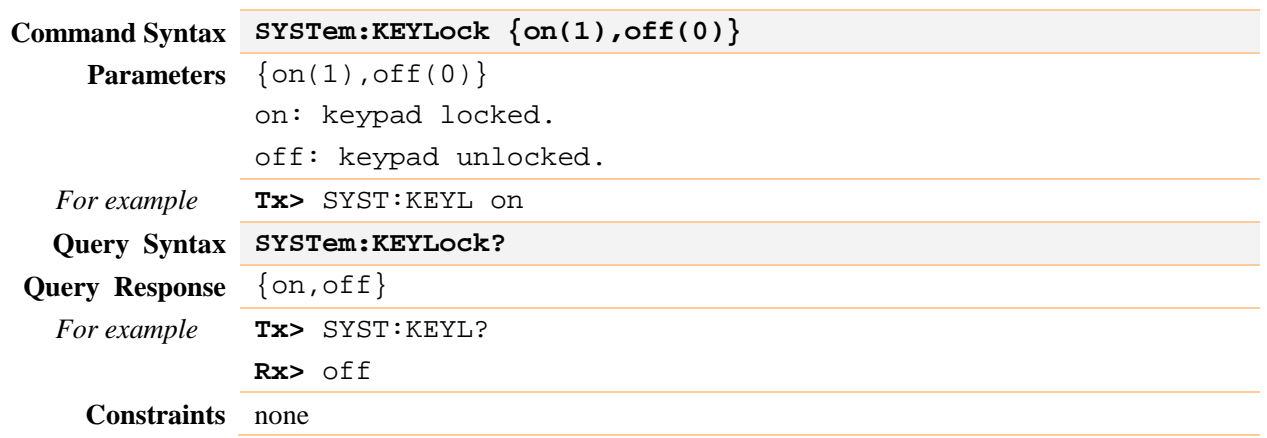

## <span id="page-45-1"></span>7.14 TRIGger Subsystem

The **TRIGger** subsystem command group is used to enable a measurement and to set the trigger mode.

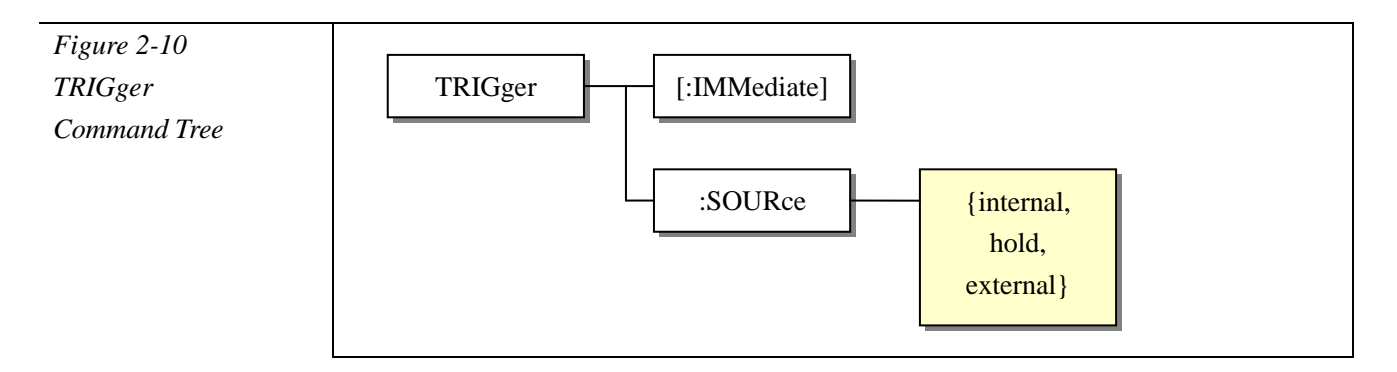

#### <span id="page-45-2"></span>[:IMMediate]

The [:IMMediate] command causes the trigger to execute a measurement.

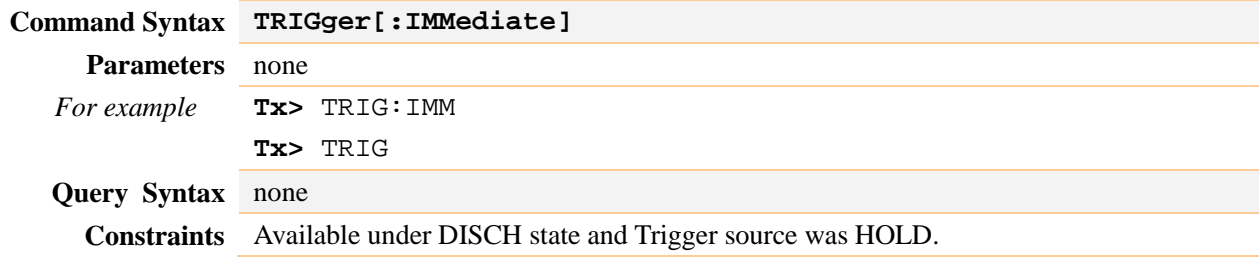

#### <span id="page-45-3"></span>:SOURce

The **:SOURce** command sets the trigger mode.

**Command Syntax TRIGger:SOURce {internal(int),hold,external(ext)}**

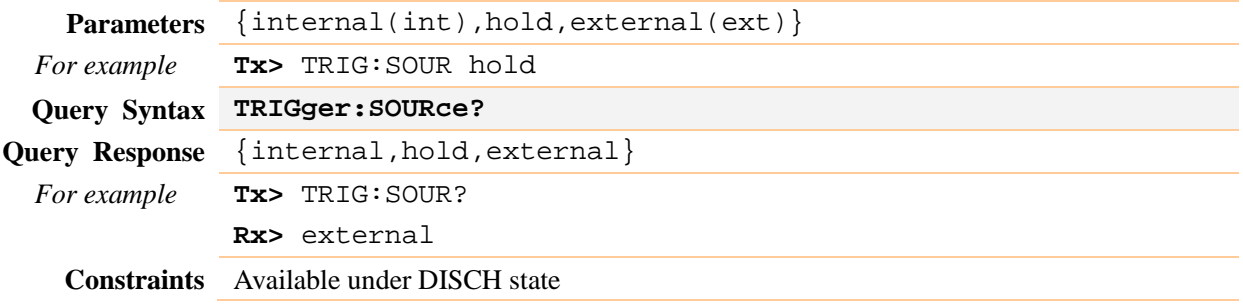

## <span id="page-46-0"></span>7.15 FETCh Subsystem

The **FETCh?** subsystem command group is a sensor-only command which retrieves the measurement data taken by measurement(s) initiated by a trigger

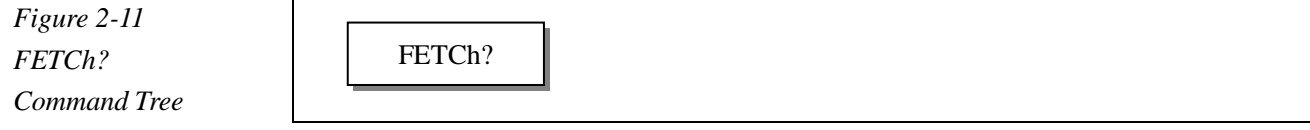

#### <span id="page-46-1"></span>FETCh?

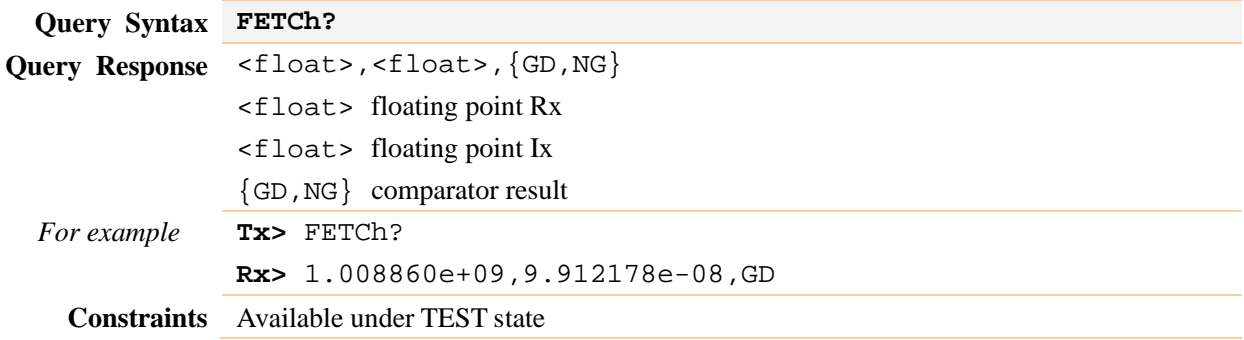

## <span id="page-46-2"></span>7.16 ERRor Subsystem

The ERRor subsystem sets or retrieves last error information. *Figure 7-12 ERRor? Command Tree* ERRor

#### <span id="page-46-3"></span>ERRor?

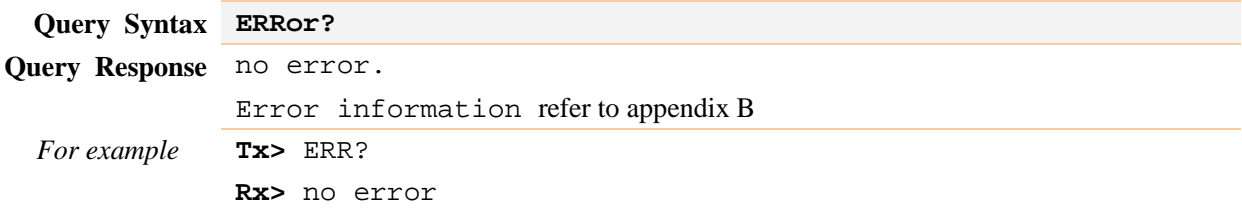

*AT680 Leakage Current/IR Meter user's Manual*

**Constraints** none

## <span id="page-47-0"></span>7.17 \*IDN? Common Command

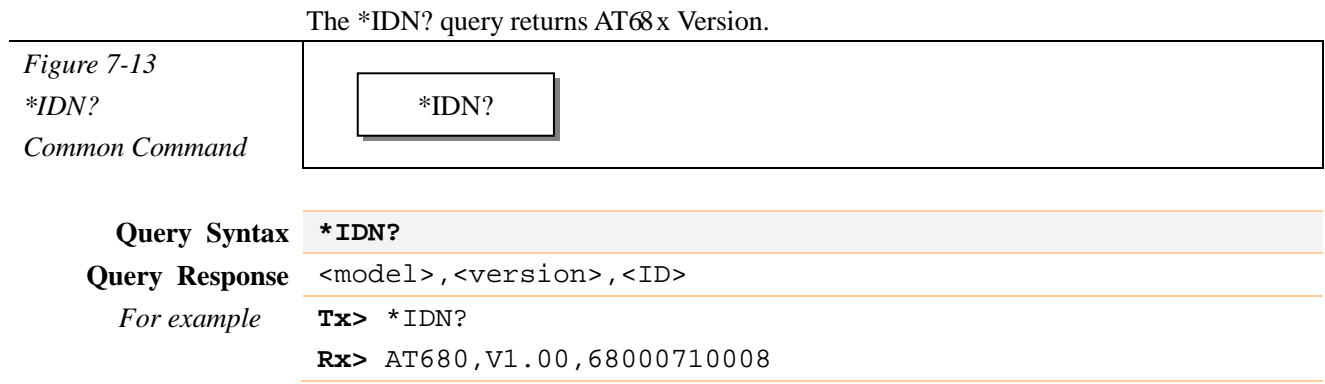

## <span id="page-47-1"></span>7.18 \*RST Common Command

\*RST restarts instrument.

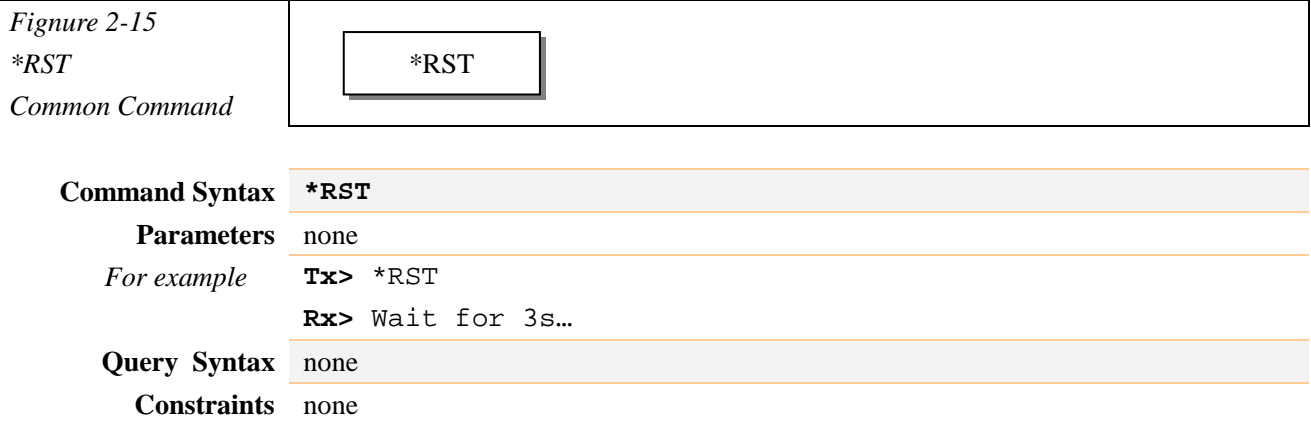

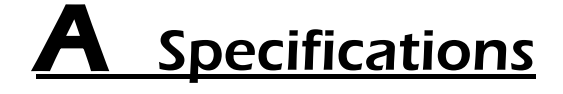

<span id="page-48-0"></span>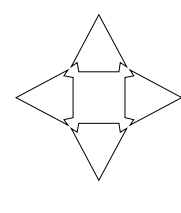

! This chapter describes the specifications and supplemental performance characteristics of the AT680.

- Specifications
- Dimension
- Size

## <span id="page-48-1"></span>AT680 Leakage Current/IR Meter Specifications

Accuracy is defined as meeting all of the following conditions.

Temperature: 23℃±5℃

Humidity: ≤65% R.H.

Zeroing: Open Correction

Warm up time is 60 min or more.

A 1-year calibration cycle

Rate: Fast: 55 readings/s

Medium:25 readings/s

Slow: 3 readings/s

Voltage Accuracy: ±0.5%

#### Leakage Current

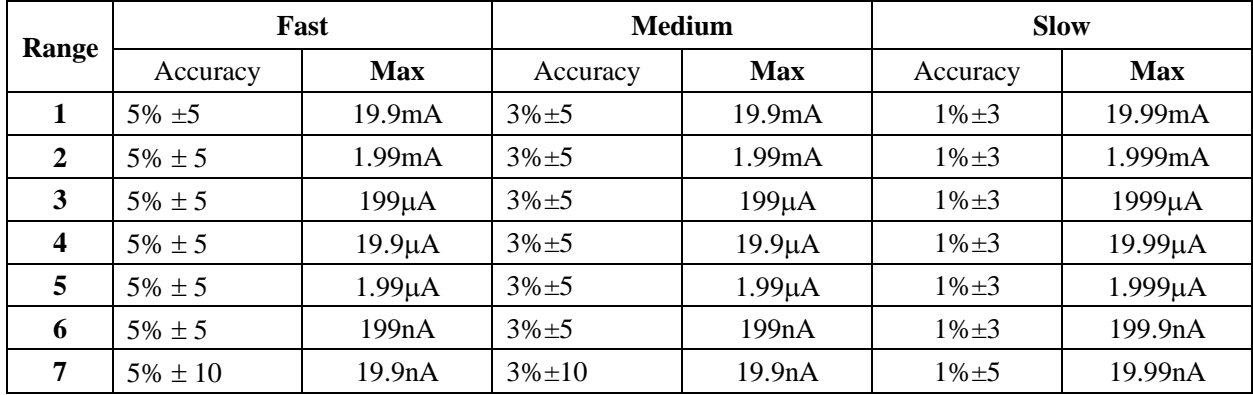

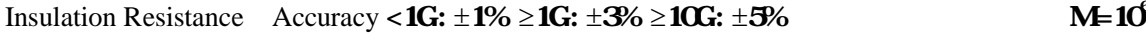

#### $M=10^{\circ}, G=10^{\circ}$

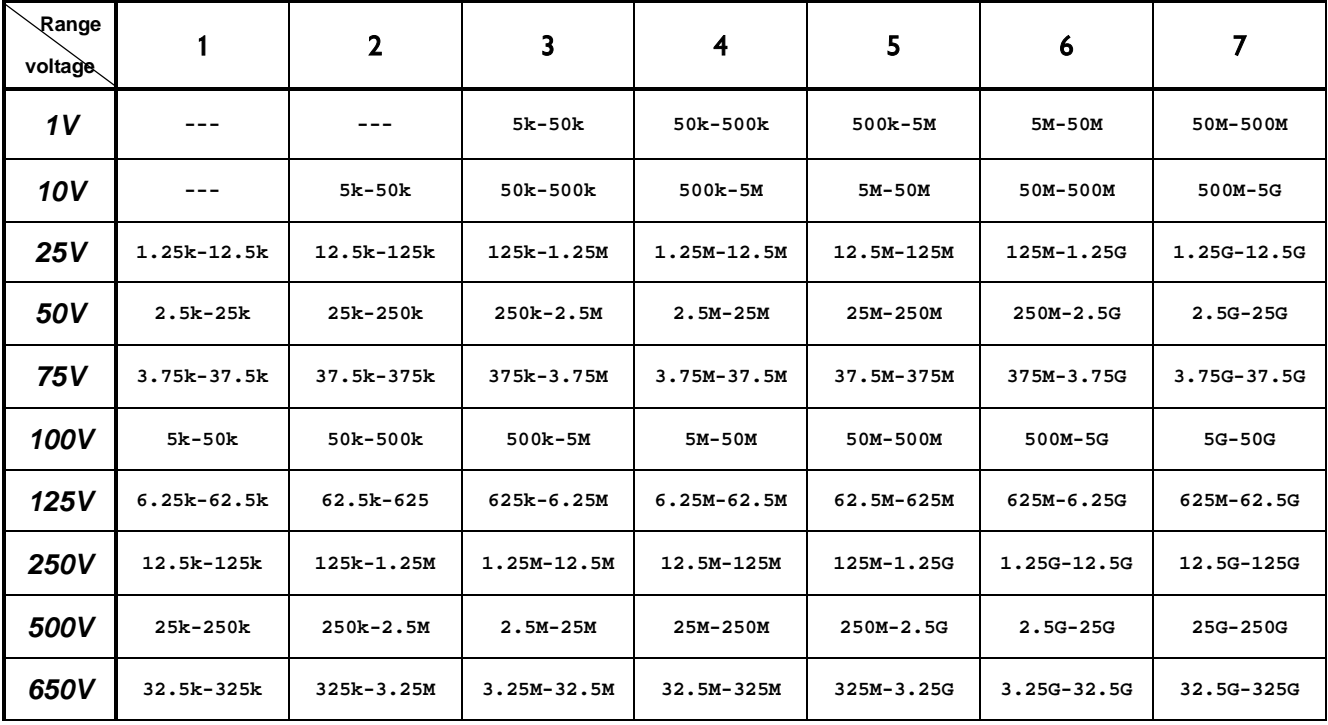

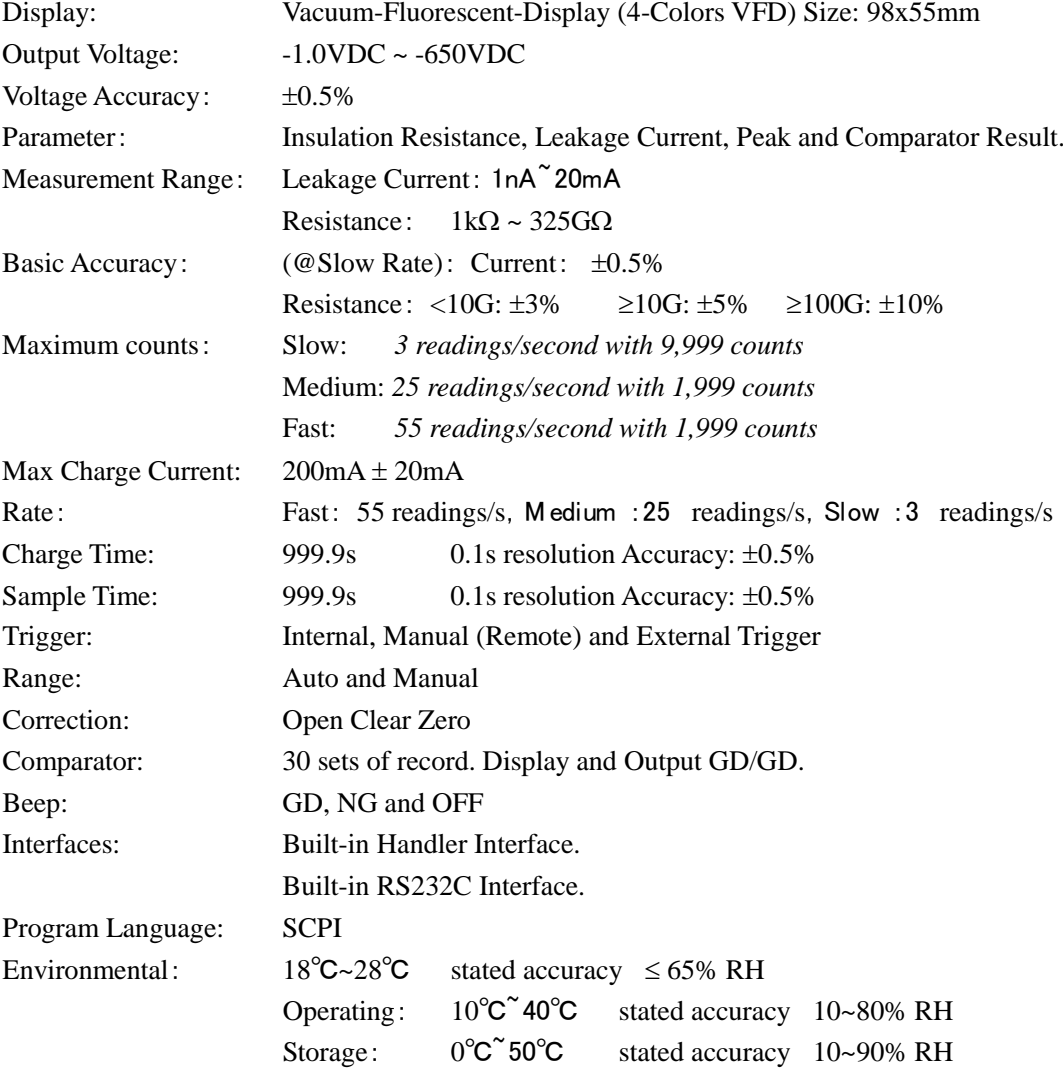

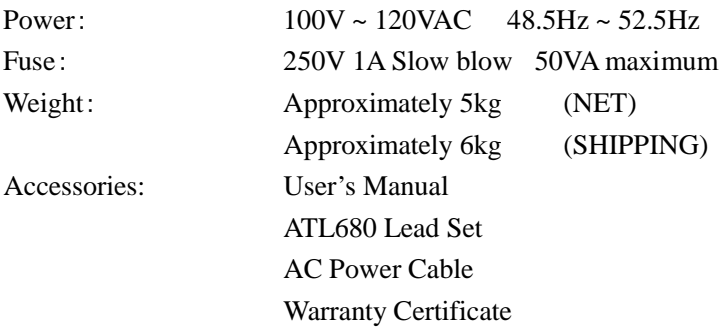

## <span id="page-50-0"></span>Dimensions

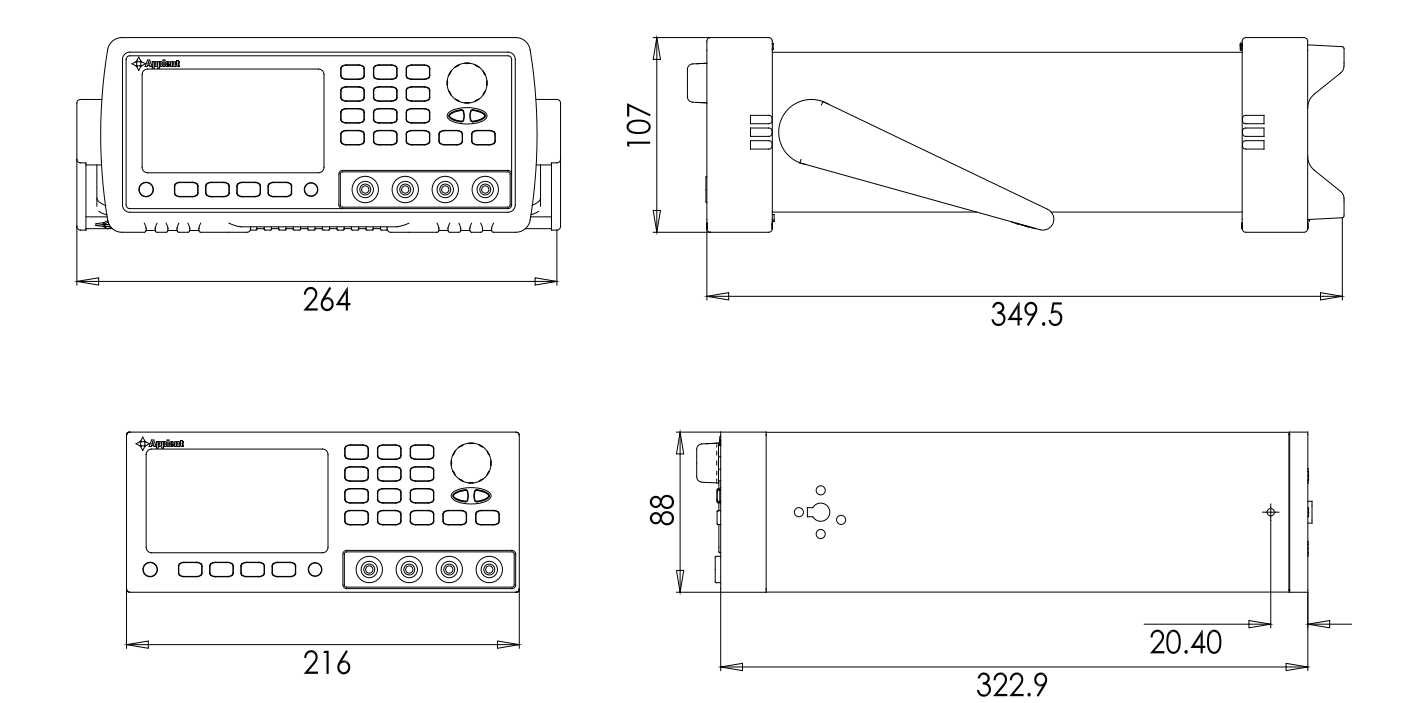

### √ Applent Instruments

-AT680 Leakage Current/IR Meter User's Manual[http://www.applent.com](http://www.applent.com/) ©2005-2009 All rights are reserved. Applent Instruments Inc.